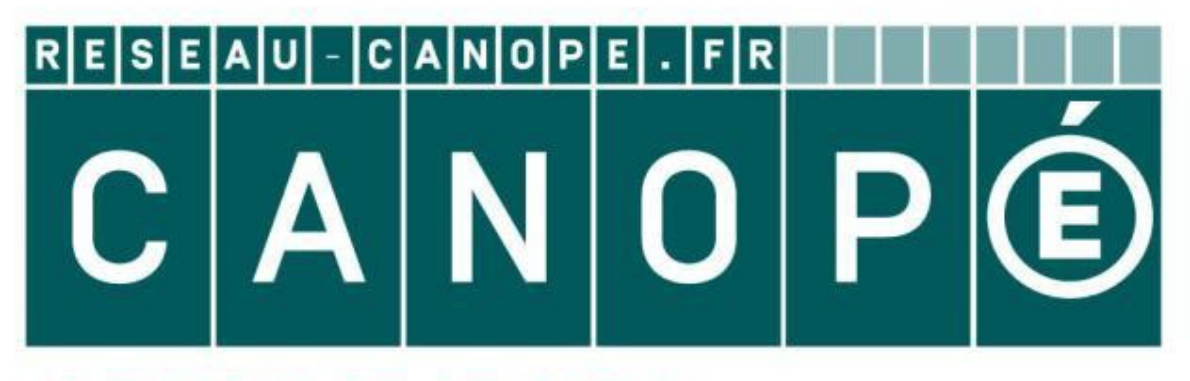

# **LE RÉSEAU DE CRÉATION** ET D'ACCOMPAGNEMENT PÉDAGOGIQUES

**Ce document a été mis en ligne par le Réseau Canopé pour la Base Nationale des Sujets d'Examens de l'enseignementprofessionnel.**

**Ce fichier numérique ne peut être reproduit, représenté, adapté ou traduit sans autorisation.**

Page de garde

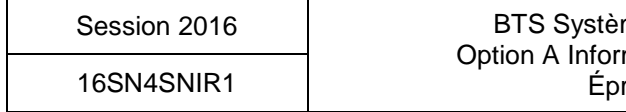

S-Inf1 à S-Inf8 DR-Pro1 à DR-Pro2 SP1 à SP10 DR-SP1 à DR-SP2 DOC1 à DOC11

mes Numériques Option A Informatique et Réseaux reuve E4

# BREVET DE TECHNICIEN SUPÉRIEUR SYSTÈMES NUMÉRIQUES

**Option A – Informatique et Réseaux**

# **Épreuve :** E4 ÉTUDE D'UN SYSTÈME NUMÉRIQUE ET D'INFORMATION

### SESSION 2016

\_\_\_\_\_\_\_\_\_

Durée : 6 heures Coefficient : 5

### **Matériel autorisé** :

- Toutes les calculatrices de poche y compris les calculatrices programmables, alphanumériques ou à écran graphique à condition que leur fonctionnement soit autonome et qu'il ne soit pas fait usage d'imprimante (Circulaire n°99-186 du 16 novembr e 1999, B.O. n° 42 du 25 novembre 1999). **Matériel avec de la périeure du distritud de la périeure de la périeure de la périeure de la périeure de la périeure de la périeure de la périeure de la périeure de la périeure de la périeure de la périeure de la périeure** 
	- Tout autre matériel interdit.

Ce sujet comporte :

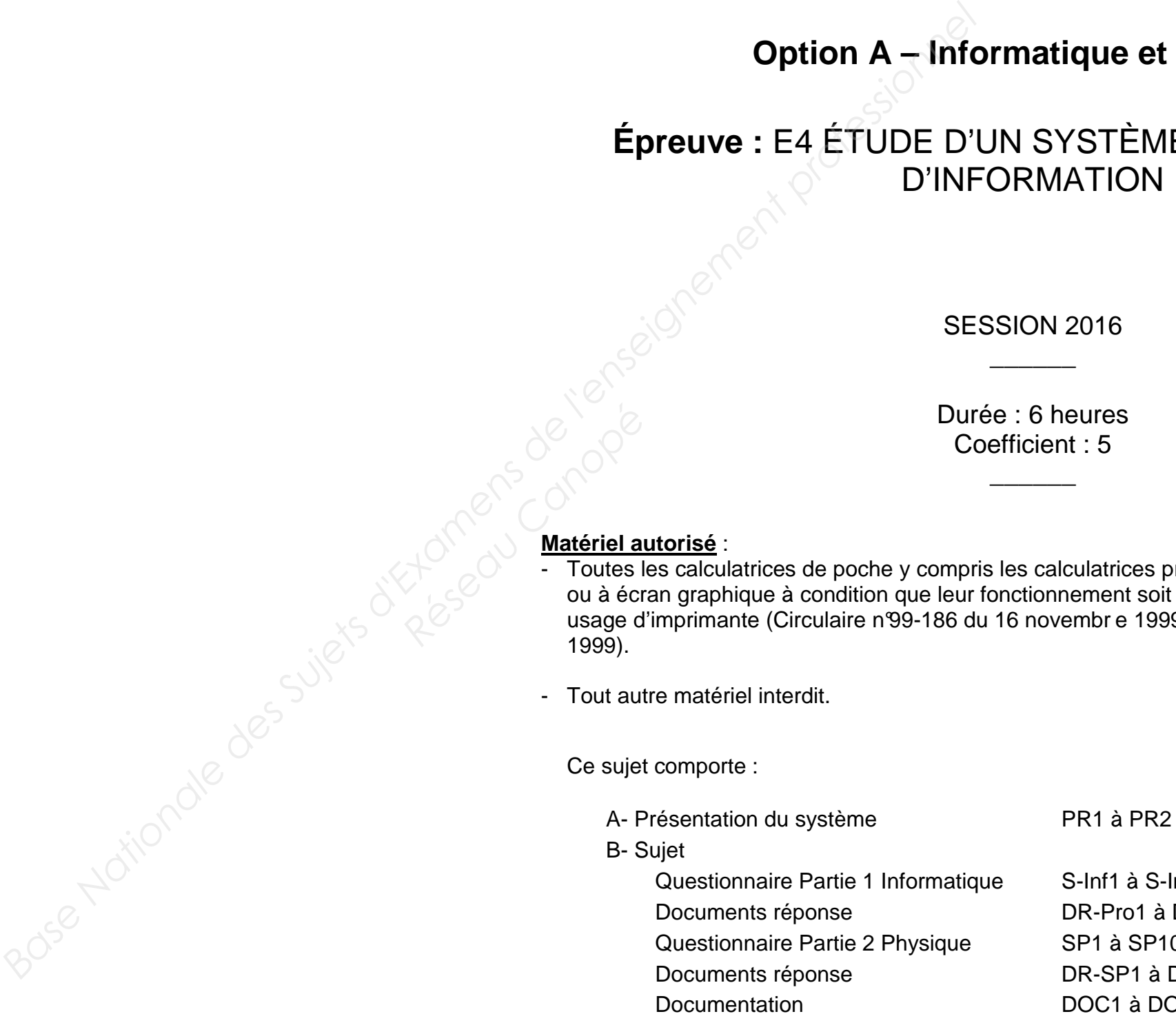

Dès que le sujet vous est remis, assurez-vous qu'il est complet.

# **DOCUMENTATION**

# **Annexe 1 – Standards du code-barres**

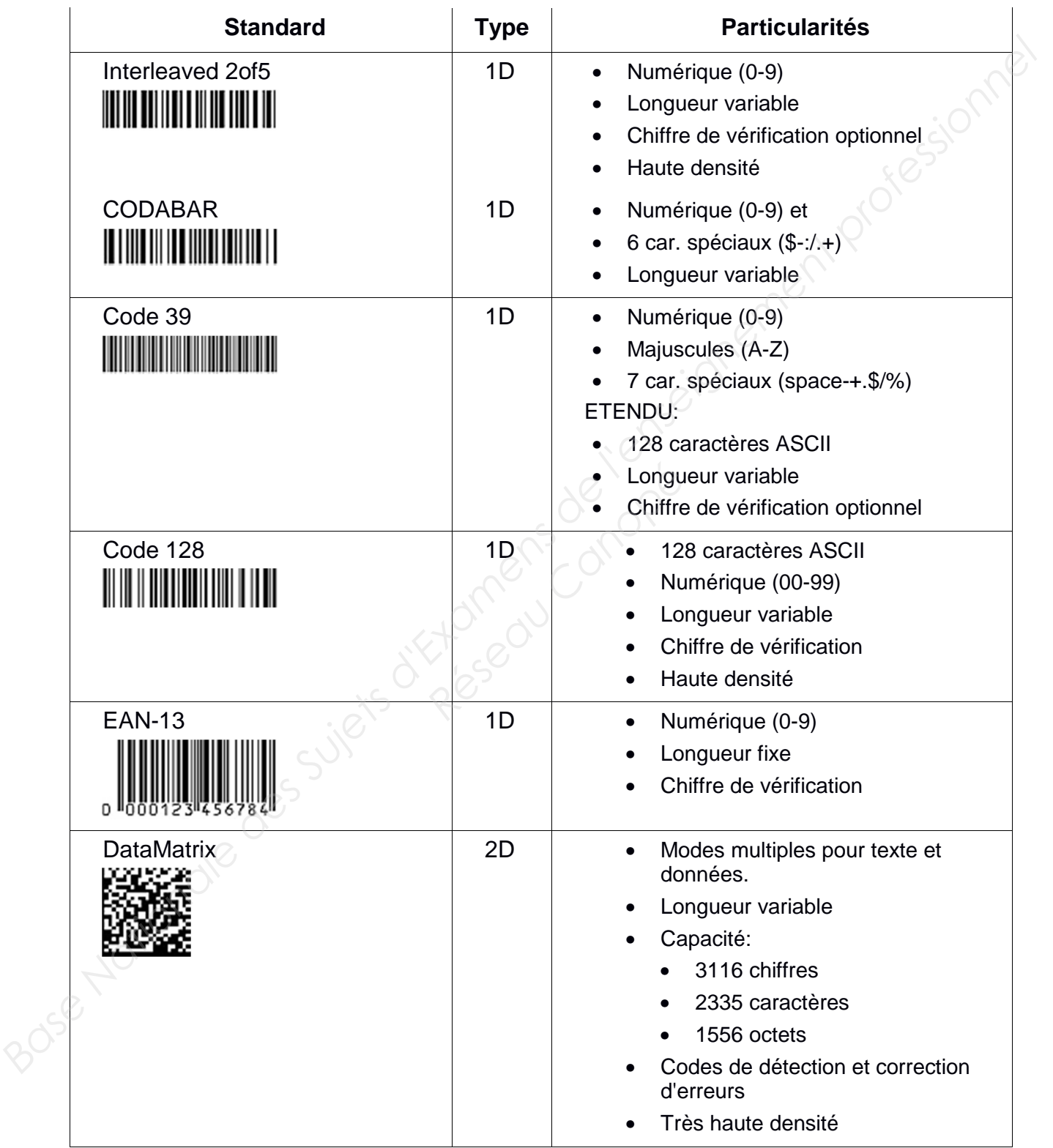

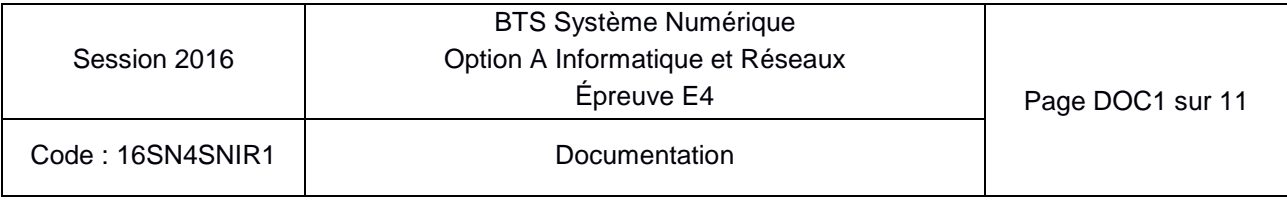

### **Annexe 2 – Extrait du fichier .h de déclaration de la classe tRS232**

```
class tRS232 
{ 
    private: 
           HANDLE hComm ; 
           DCB Config ; 
           // Lire un caractère depuis le périphérique série 
           char LireCar() ; 
    public: 
           // Constructeur 
           tRS232(char* pPort, int Vitesse, int NbBits, 
                        int Parite, int NbStop); 
           // Envoyer une chaine de caractère 
           // Retourne le nombre de caractères effectivement transmis 
           int Envoyer(char* pChaine); 
           // Recevoir Nb caractères maximum 
           // Retourne le nombre de caractères effectivement reçus 
           int Recevoir(char* pChaine, int Nb); 
           // Recevoir une chaîne se terminant par un caractère donné 
           // (\r, \n ou autre) 
           // Retourne le nombre de caractères effectivement reçus 
           int Recevoir(char Fin, char* pChaine); 
   } ; 
                                Primering Canope<br>
Résidence<br>
Résidence<br>
Résidence
```
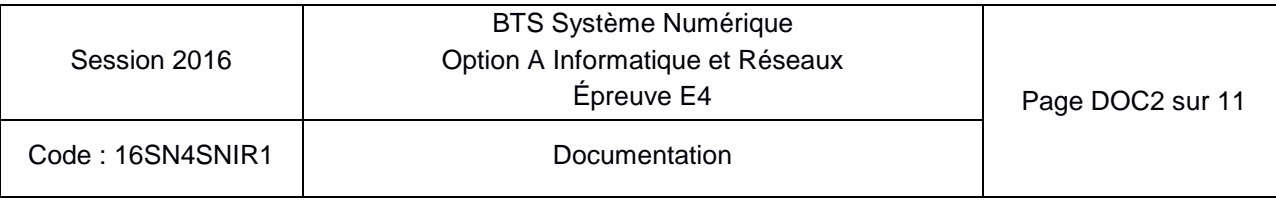

# **Annexe 3 – Le bus RS485 sur le Panneau à Message Variable**

Couche physique: TIA-485 (anciennement appelée EIA485 ou encore RS485). Protocole : TEDI-LCR. Câbles : paire torsadée (2 fils de cuivre). Connecteurs : Sub-D 9 Débit : 500 kb/s Topologie : bus Méthode d'accès : maître/esclave

Mode de dialogue : half-duplex

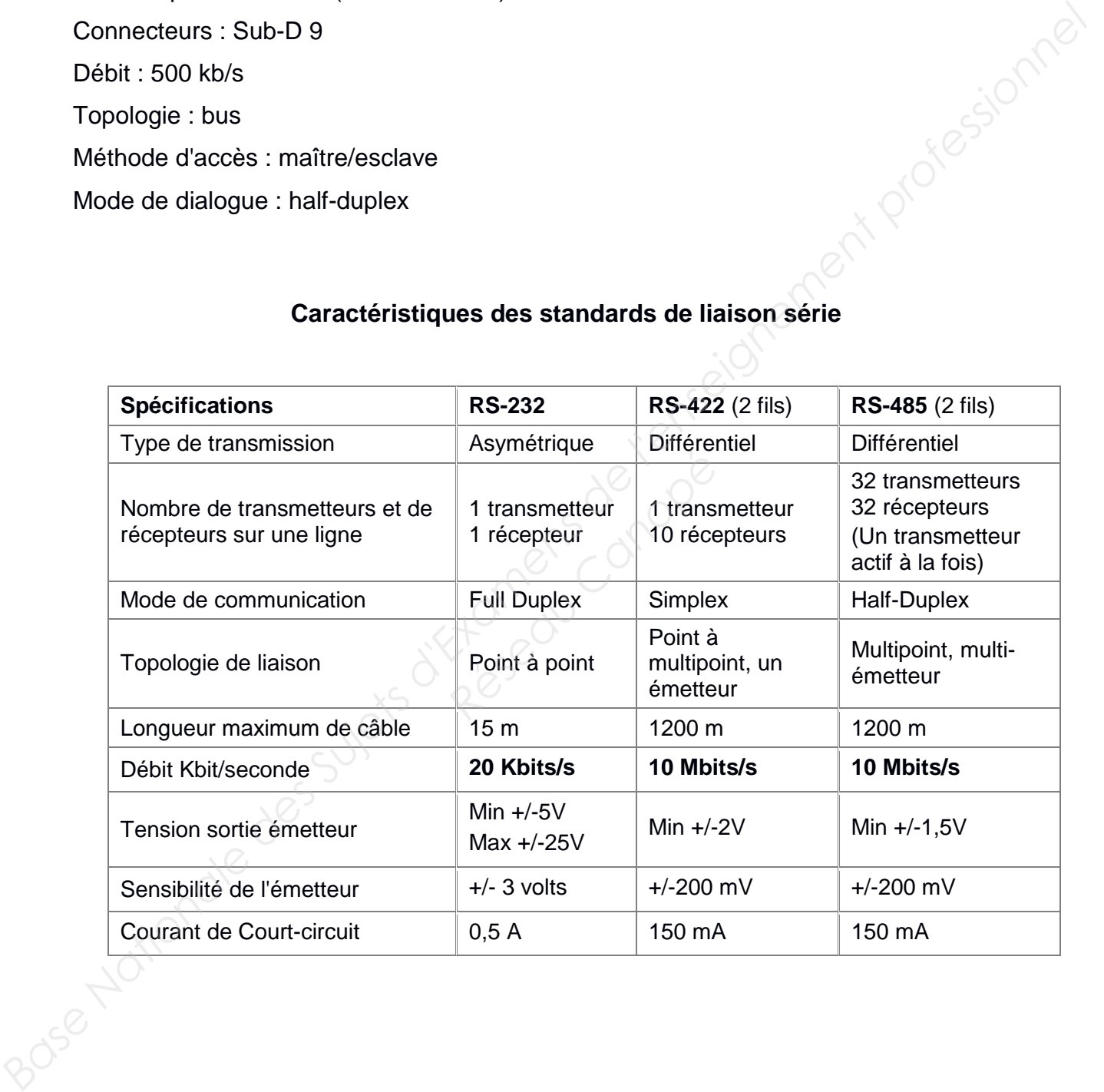

#### **Caractéristiques des standards de liaison série**

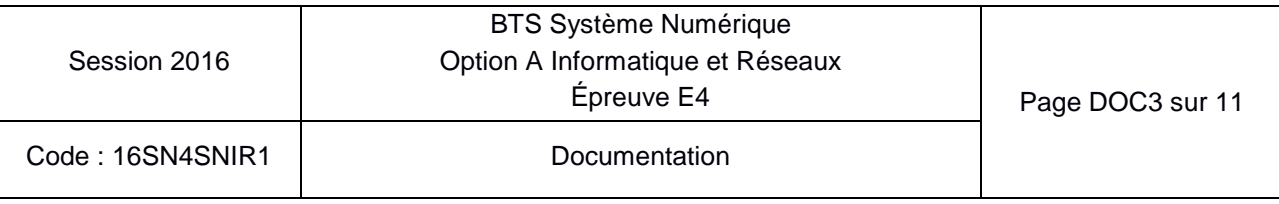

# **Annexe 4 – Le protocole de Liaison TEDI – LCR**

#### GENERALITES

Pour communiquer en mode distant (Modem, ligne spécialisée, fibre optique …) le panneau utilise un protocole normalisé dénommé TEDI-LCR :

- TEDI est la couche basse du protocole (caractères d'entête, checksum, format des trames, …).
- LCR (Langage Commande Routier) est la couche haute du protocole contenant les différentes commandes applicables au panneau (affichage, lecture d'état, ...)

#### COUCHE BASSE (TEDI) NORME NF99-302

Le panneau est esclave, il reçoit des trames d'interrogation ou de commande. Les trames commencent par le caractère ENQ (\$05), se terminent par les caractères ETX (\$03) et BCC (Checksum).

ENQ (\$05) est la représentation d'un seul caractère dont la valeur hexadécimale est 5 (Voir Annexe 5 la table ASCII).

BCC est un caractère de 7 bits dont la valeur est égale au modulo 128 de la somme arithmétique de tous les caractères de 7 bits précédant BCC (caractères de début et de fin de message inclus).

Le panneau répond soit par une trame d'information commençant par STX (\$02) et se terminant par ETX (\$03) et BCC (Checksum), soit par un acquittement de commande ACK (\$06) ou un refus de commande NACK (\$15). **Fractive state control and the metallicity** (state of entere, checksum, format des<br> **Base CoR (Langage Commandes Routier)** est la couche hand du protocole contenant les<br>
differentes commandes applicables au panneau (aff **Frame d'information com<br>
Checksum), soit par un ac<br>
ACK (\$15).<br>
par une adresse TEI<br>
le panneau de test.<br>
<u>panneau par le maître (comment</u>e panneau par le maître (commente de la panneau par le maître (commente de la panne** 

Chaque panneau est adressé par une adresse TEDI (4 caractères obligatoires modifiables) initialisée à Y370 sur le panneau de test.

Exemple : Lecture de la date du panneau par le maître (commande DT) Trame émise par le maître : 5 <\$**5**>**Y370DT**<\$**3**><\$**13**>

- Y370 : Adresse de l'esclave (panneau).
- DT : Commande pour la lecture de la date.
- <\$**13**> : BCC (checksum) de la trame reçue en hexadécimal.

Trame réponse du panneau : <\$**2**>**Y37012/12/15 15:44:42**<\$**3**><\$**59**> <\$**59**> est le BBC (checksum) en hexadécimal de la trame.

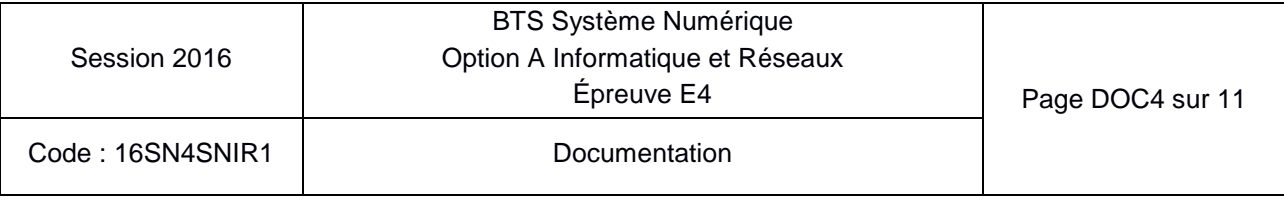

# **Annexe 5 – Table ASCII**

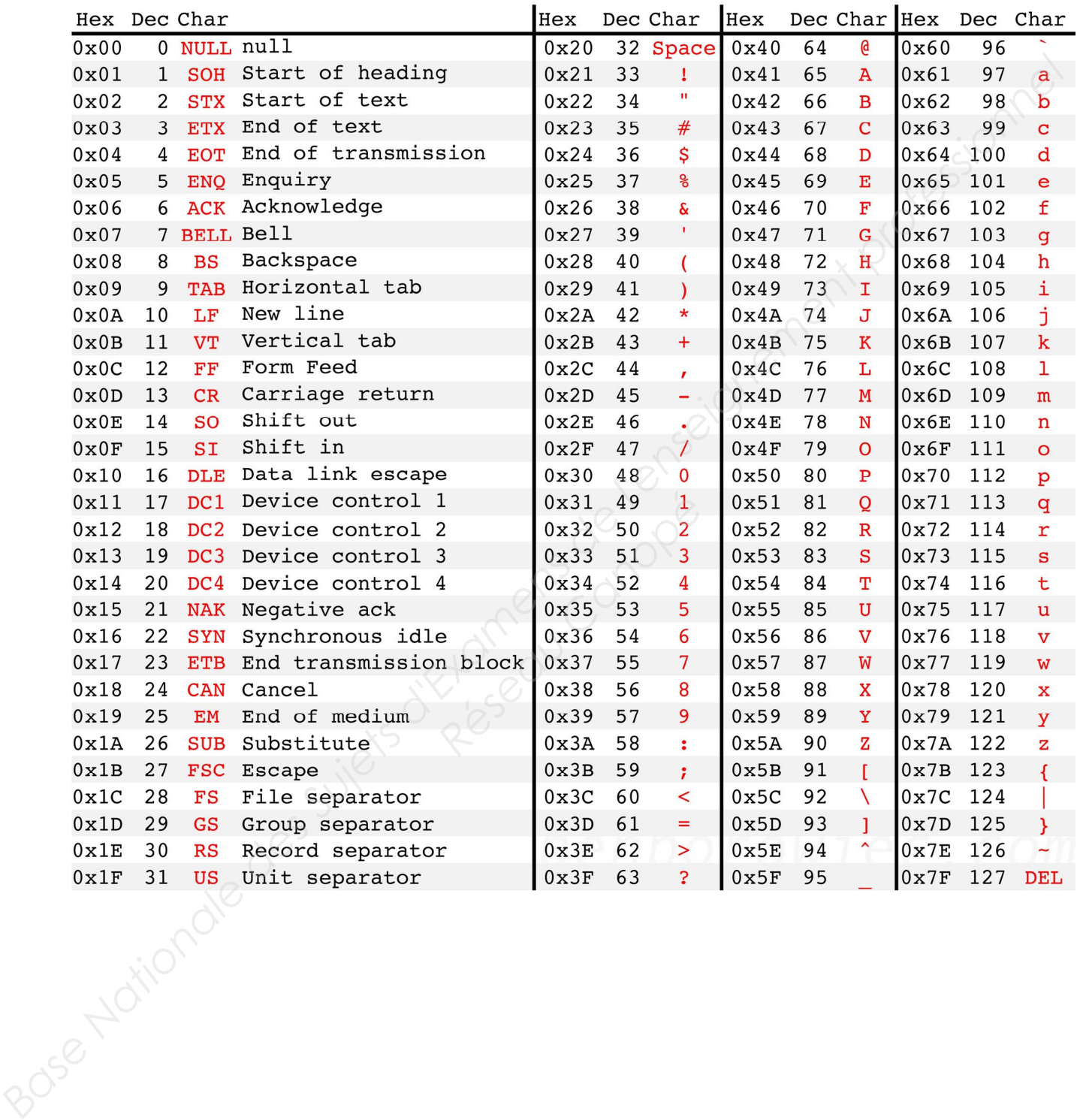

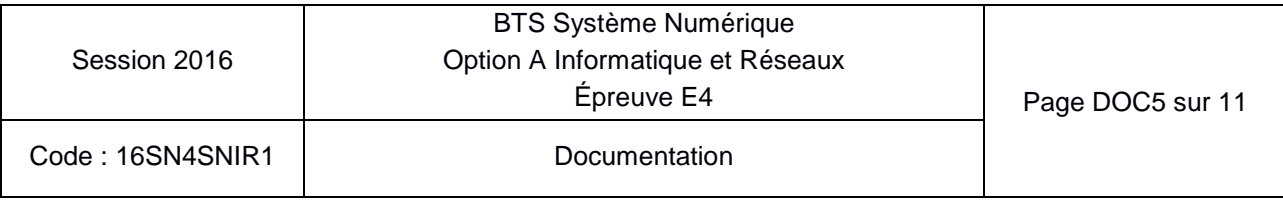

# **Annexe 6 – Structure de la base de données**

La structure complète de la base étant plutôt conséquente, la présentation ci-dessous ne concerne que la partie identification et localisation.

Cette partie est composée de trois tables dont voici le schéma relationnel :

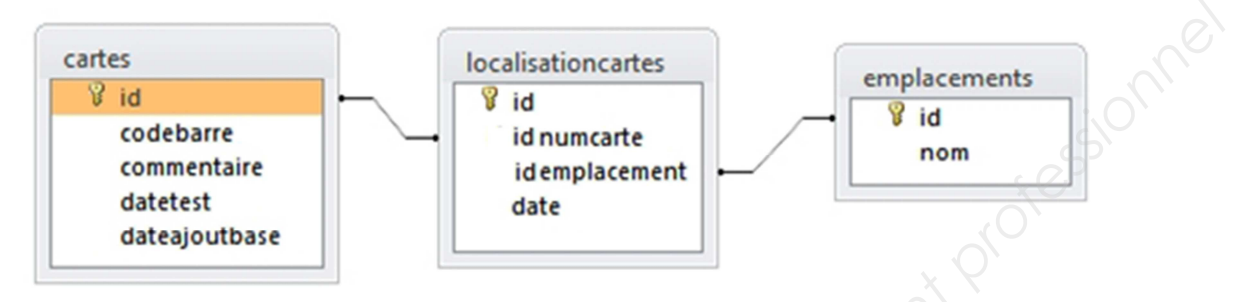

La structure des 3 tables est la suivante.

#### Table "cartes" :

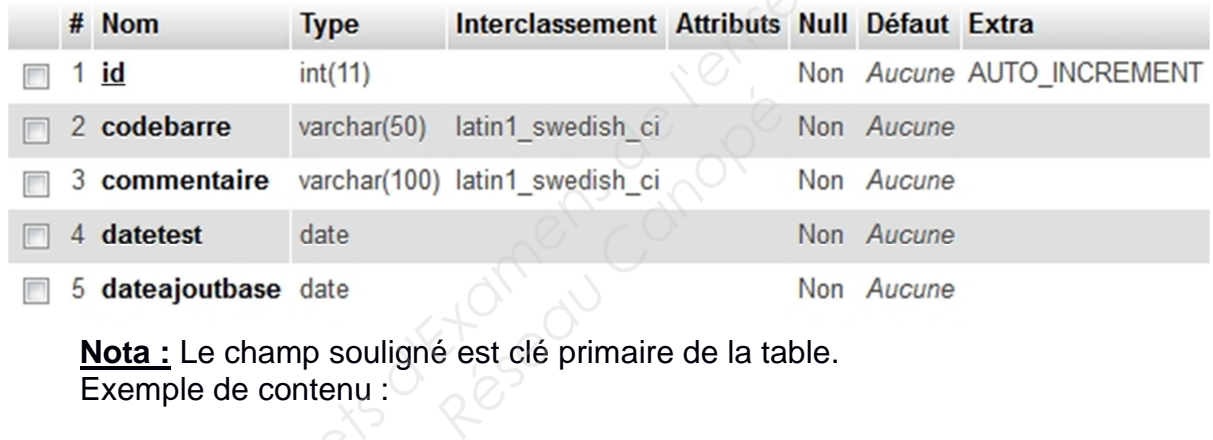

**Nota :** Le champ souligné est clé primaire de la table. Exemple de contenu :

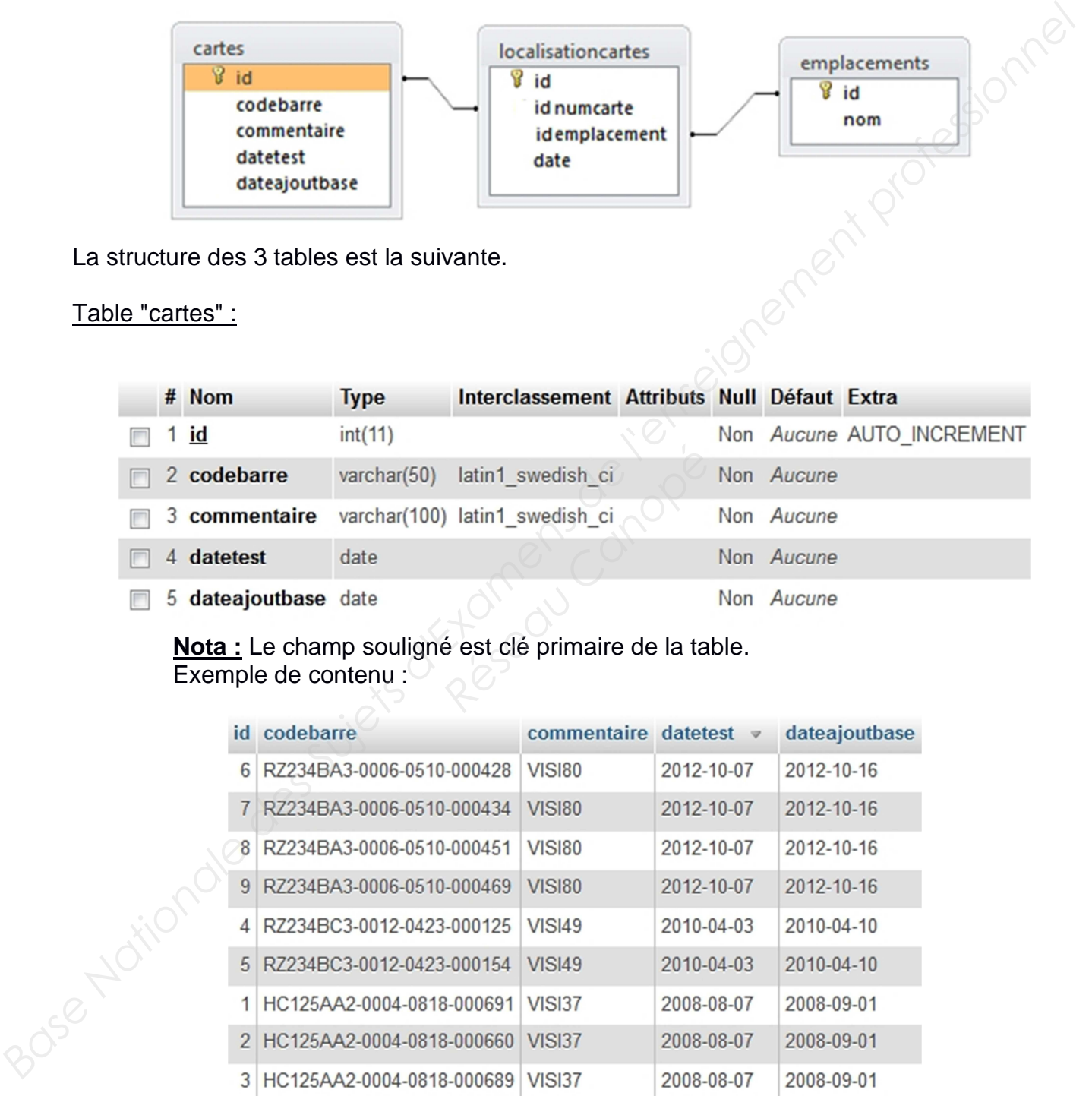

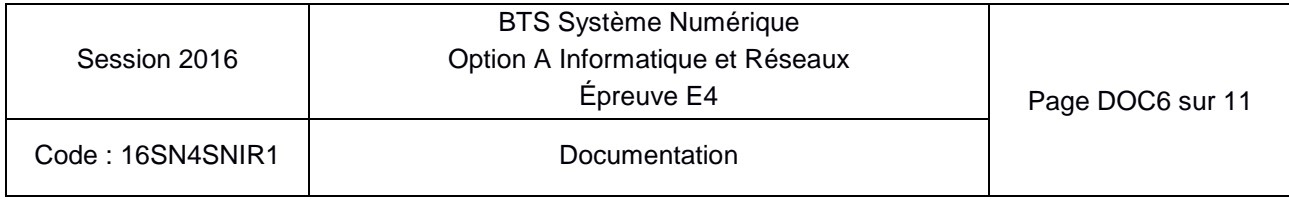

### Table "localisationcartes" :

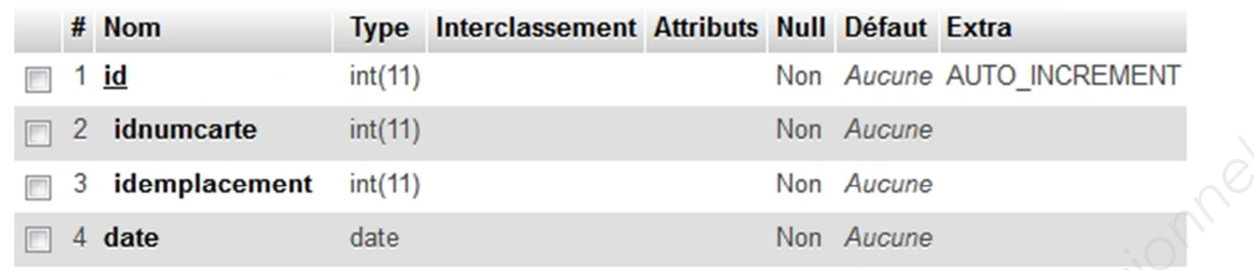

# Exemple de contenu : Les clés étrangères :

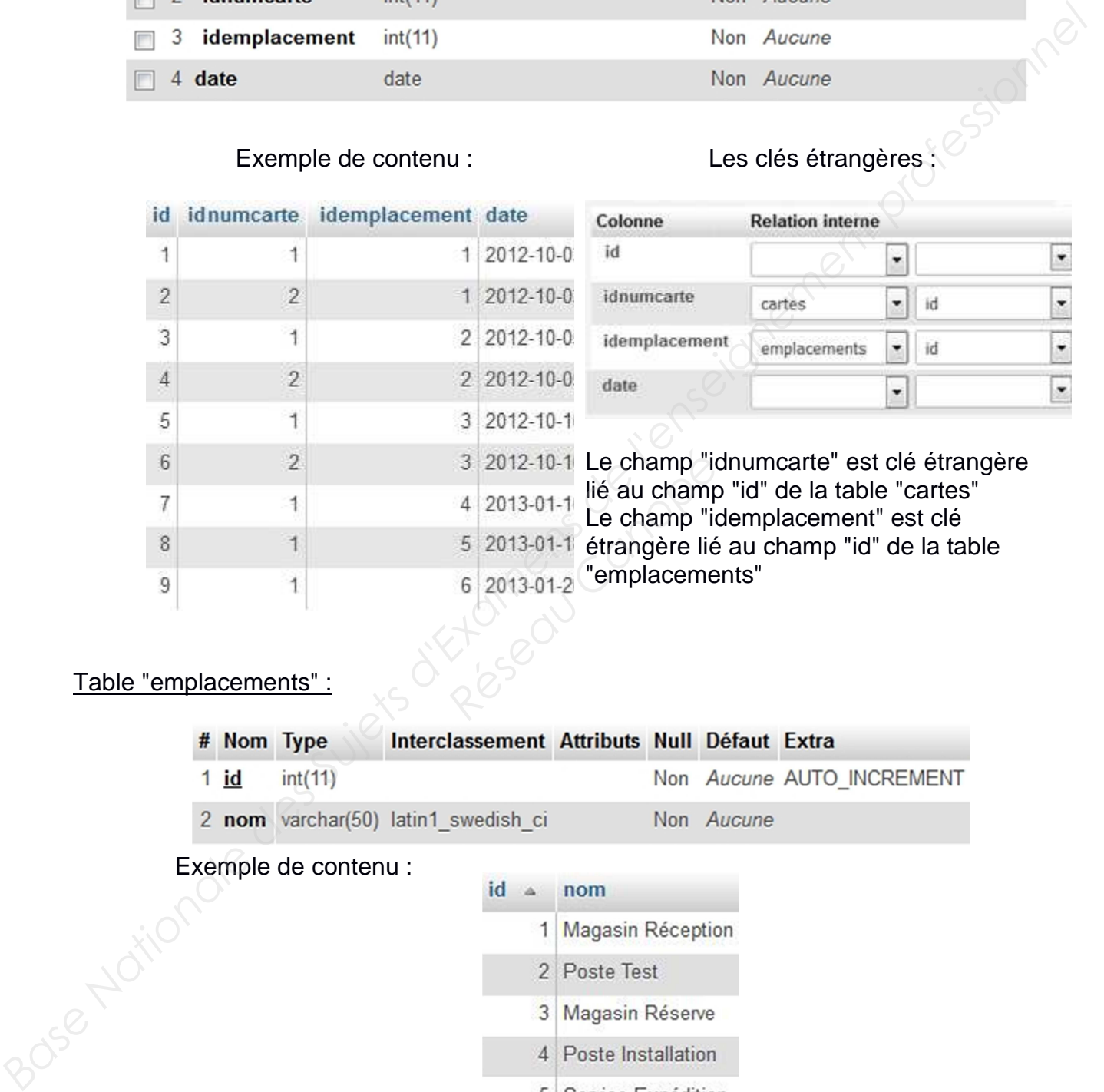

### Table "emplacements" :

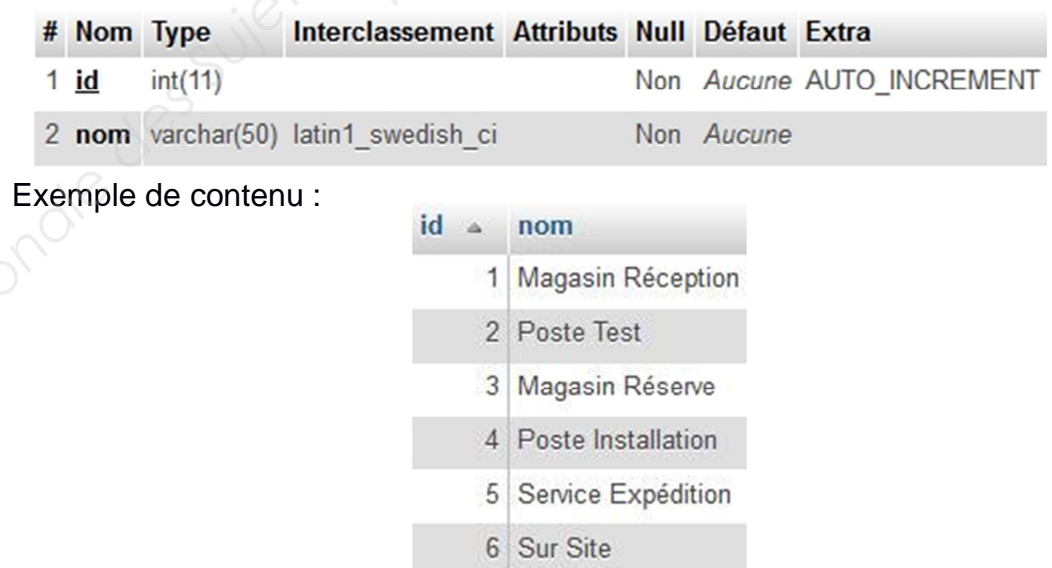

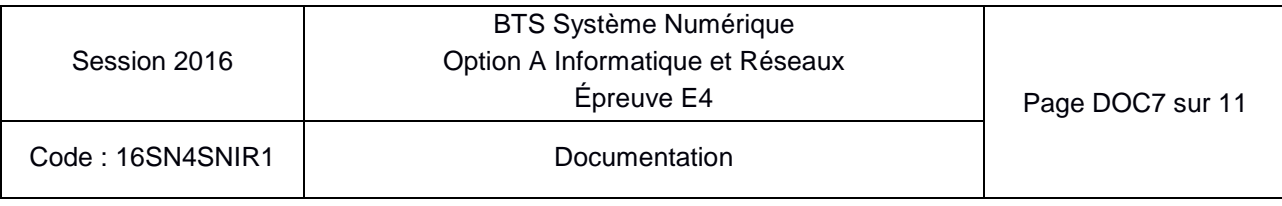

# **Annexe 7 – Le langage SQL (Extrait)**

Le langage SQL (Structured Query Language) est un langage normalisé permettant d'accéder aux bases de données relationnelles.

#### **La requête SELECT**

Cette requête permet d'extraire des données d'une base en fonctions de certains critères.

#### **Syntaxe simplifiée :**

SELECT champ1, champ2, ... FROM table1, table2, ... WHERE critères.

Les champs peuvent apparaître sous la forme : nom table.nom champ ou plus simplement nom\_champ s'il n'y a pas d'ambiguïté.

Les critères sont des expressions logiques utilisant par exemple les opérateurs >, <, =, AND, OR ...

#### **Exemples :**

SELECT clients.nom, clients.prenom FROM clients WHERE clients.ville = "Paris" OR clients.ville = "Marseille"

SELECT clients.nom, clients.prenom FROM clients WHERE clients.dateanniv = "1970-01-01"

Il est possible d'extraire des données de plusieurs tables liées en joignant les tables concernées. Pour cela, il faut associer les lignes des différentes tables en ajoutant des conditions d'égalité entre les champs permettant cette jointure. **Example 3 de plusieurs tables lié<br>
res des différentes tables en a<br>
re.<br>** *Réseau Canopées***<br>
facture montant FROM clients<br>
ro = facture numeroClient** 

#### **Exemple :**

SELECT clients.nom, facture.montant FROM clients, facture WHERE clients.numero = facture.numeroClient

#### **La clause ORDER BY - Tri des résultats :**

Par défaut les résultats sont classés par ordre croissant. Toutefois, il est possible d'inverser l'ordre en utilisant le suffixe DESC après le nom de la colonne. Par ailleurs, il est possible de trier sur plusieurs colonnes en les séparant par une virgule. Colle ceptibe premet d'extraite des données d'une base en fonctions de certains critères,<br>
Santane simplifies :<br>
Santang provent apparaitre sous la forme : nom table.nom champ ou plus simplement<br>
nom champ sin/y a pas d'

#### **Exemple :**

SELECT colonne1, colonne2, colonne3 FROM table ORDER BY colonne1 DESC, colonne2 ASC

La table résultat serait triée en premier selon le champ colonne1 par ordre décroissant et, en cas de valeur identique sur ce champ, selon le champ colonne2 par ordre croissant.

**Remarque :** Le mot ASC final est inutile puisque le mode croissant est le mode par défaut.

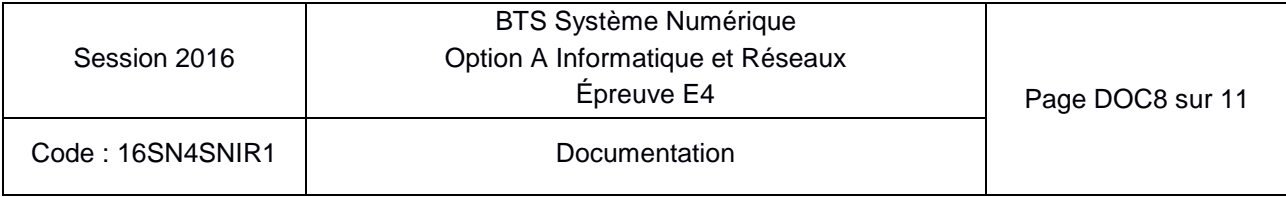

# **Documentation SP1 – Caméra CCD**

### **Typical spécifications :**

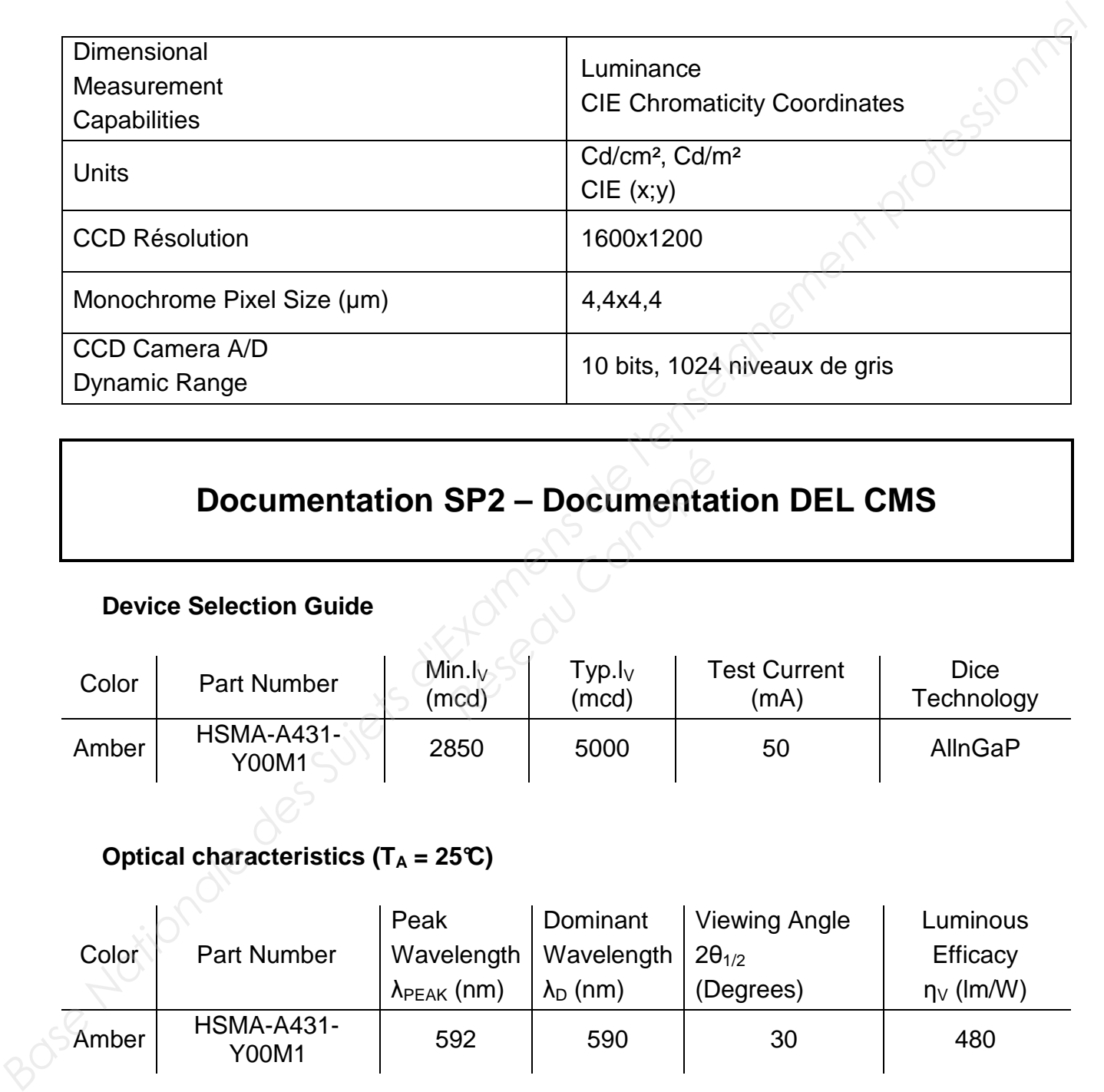

# **Documentation SP2 – Documentation DEL CMS**

#### **Device Selection Guide**

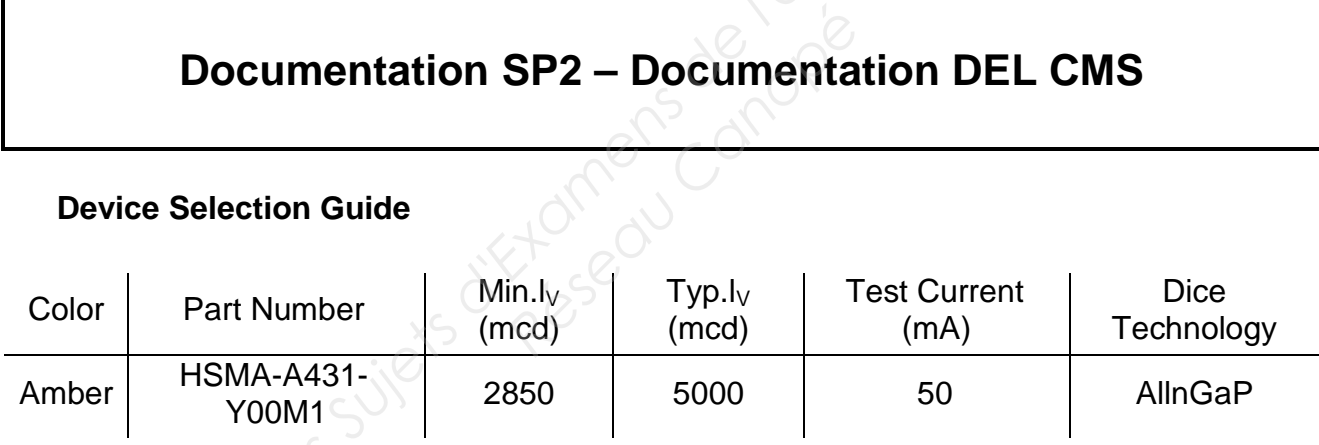

### **Optical characteristics (T<sub>A</sub>** = 25°C)

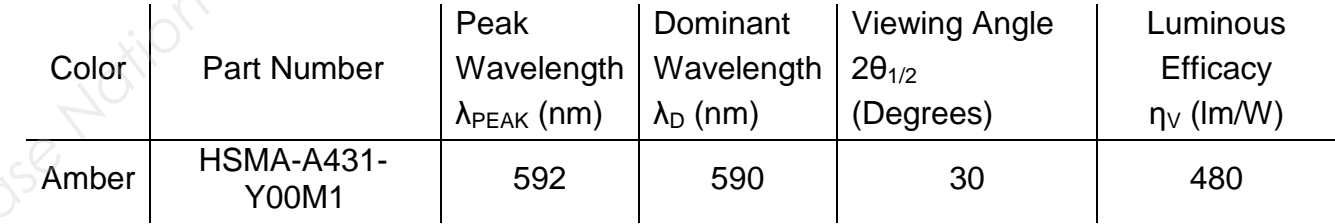

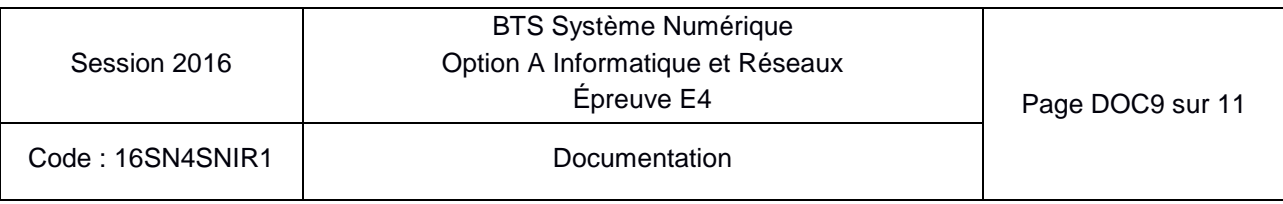

# **Documentation SP3 – Correspondance entre éclairement et intensité du courant électrique dans les DELs**

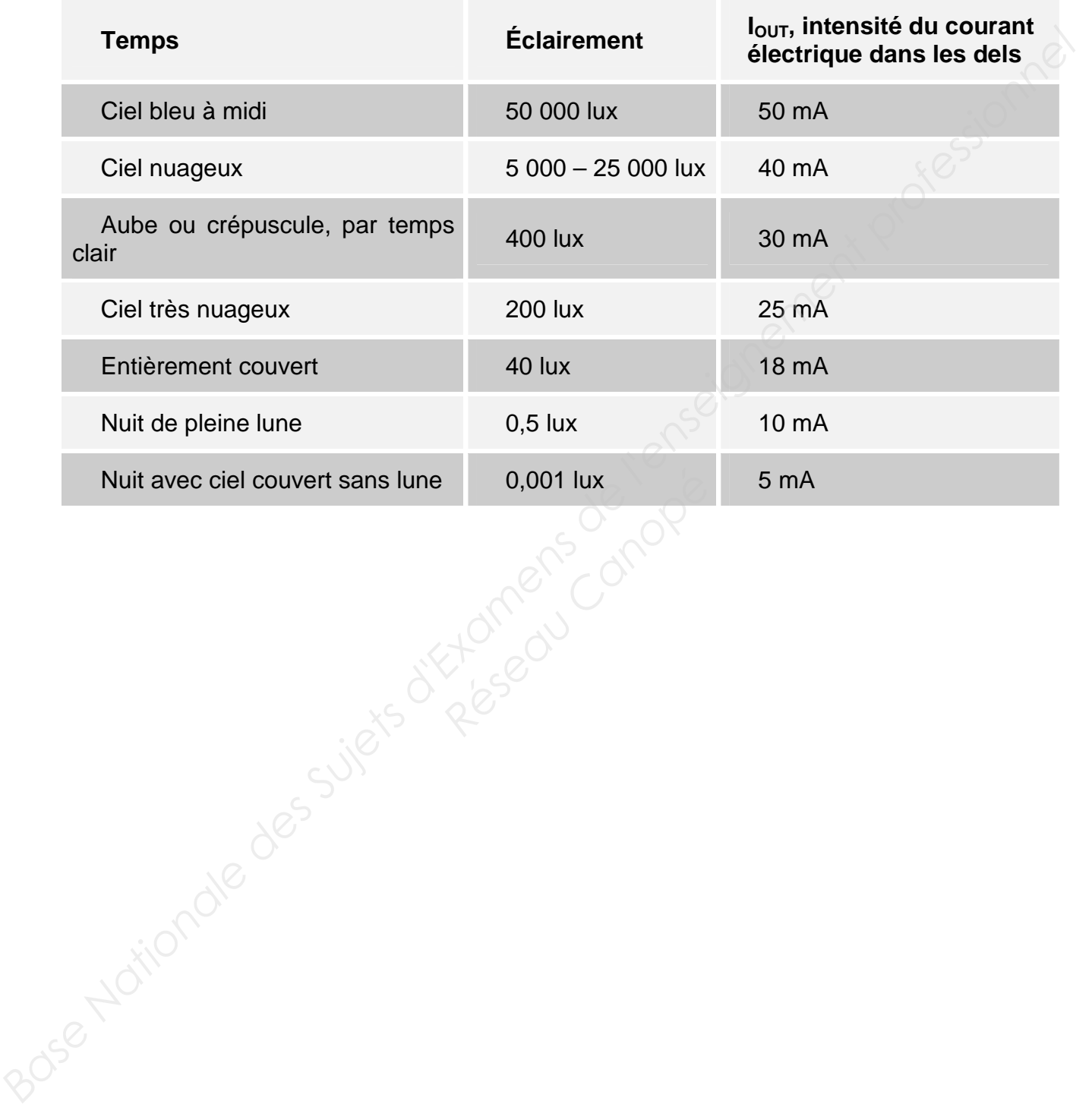

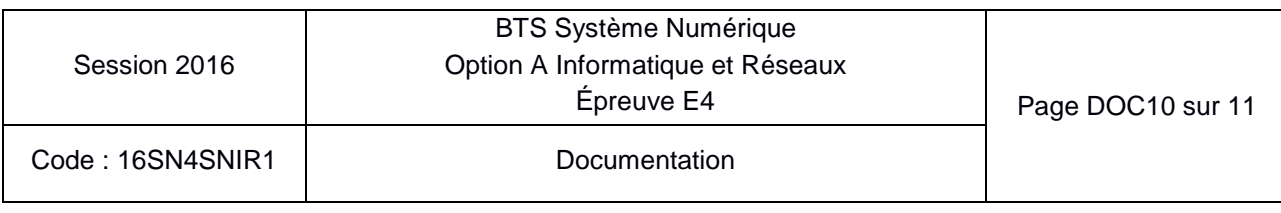

# **Documentation SP4 – Photorésistance**

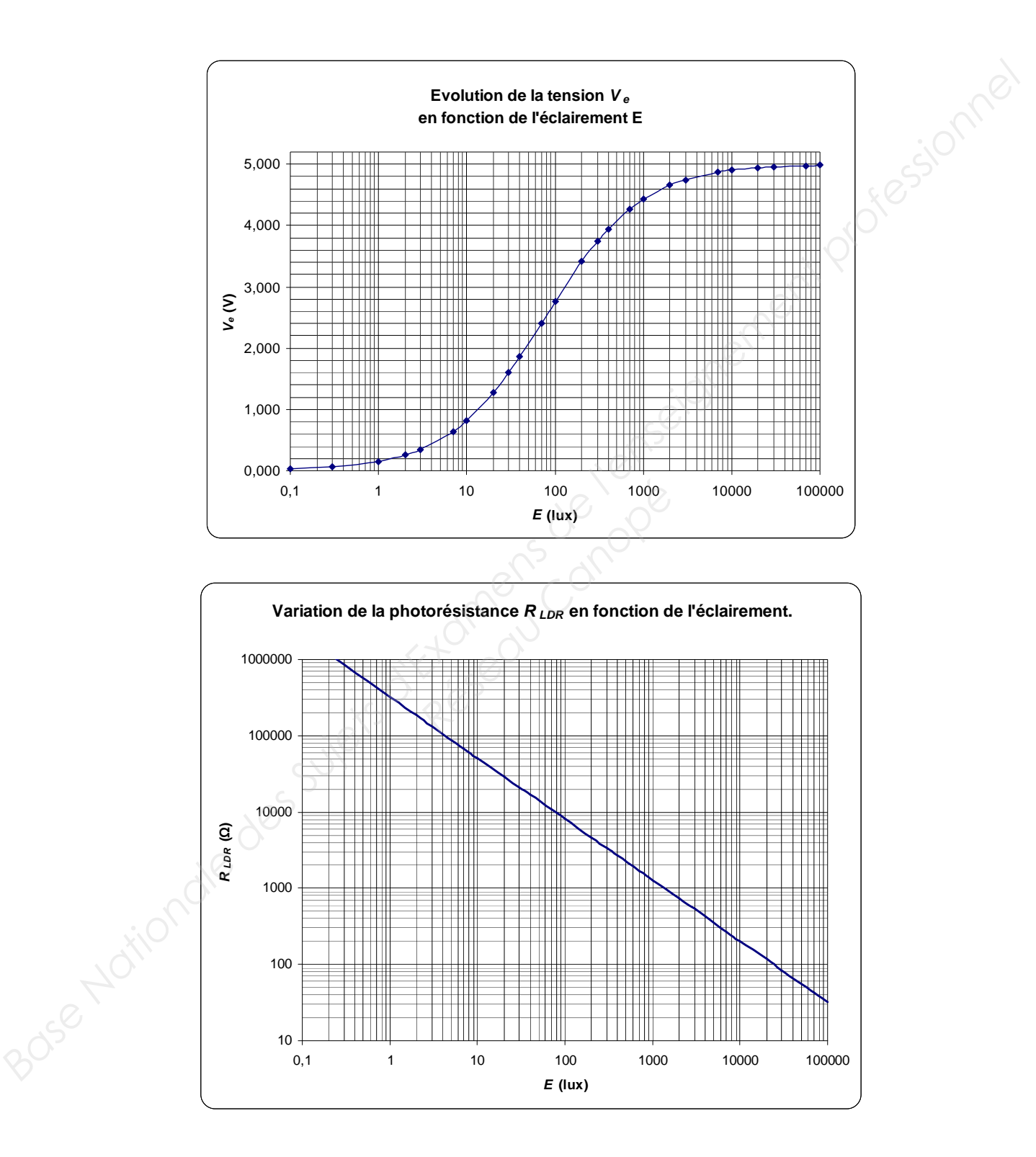

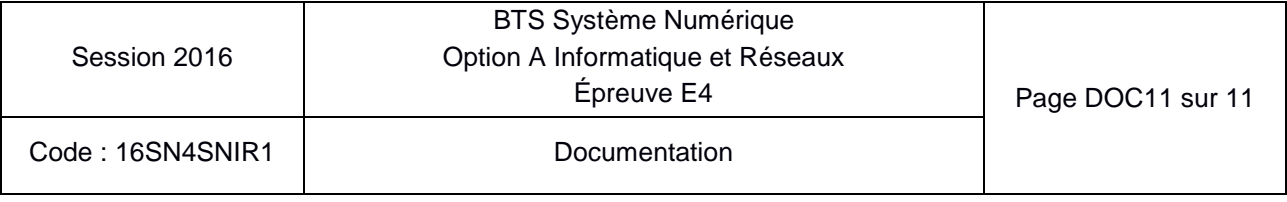

# **DOCUMENTS RÉPONSES**

# **Partie 2 - Sciences Physiques**

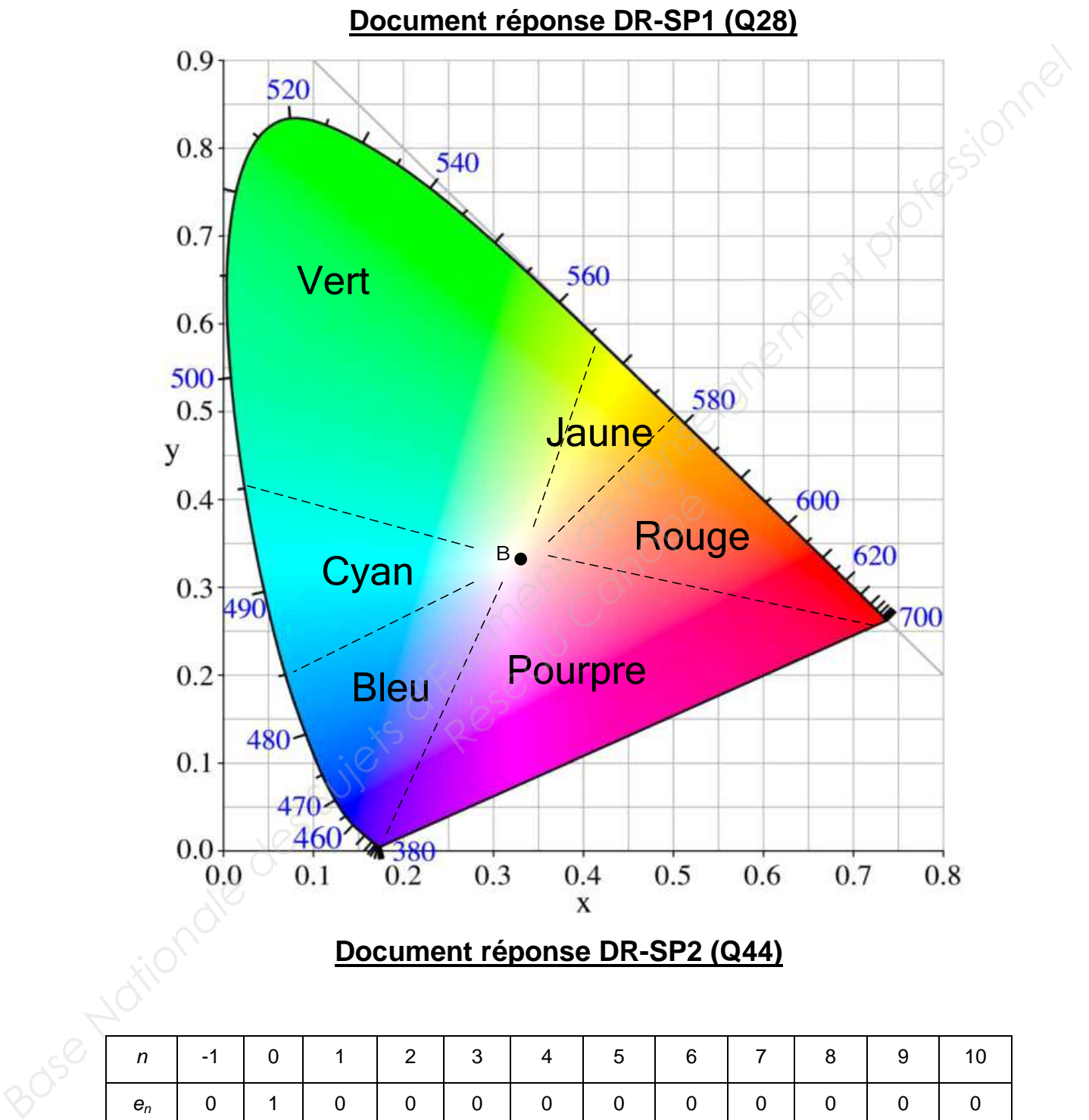

### **Document réponse DR-SP2 (Q44)**

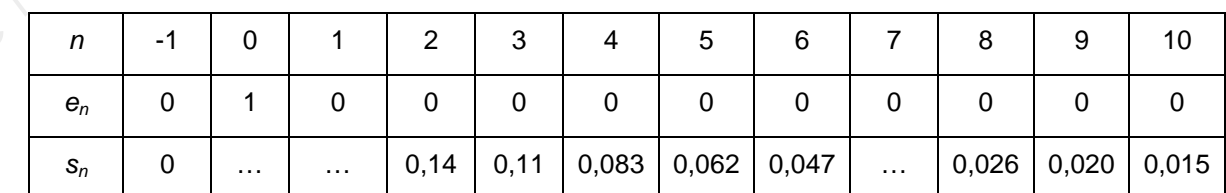

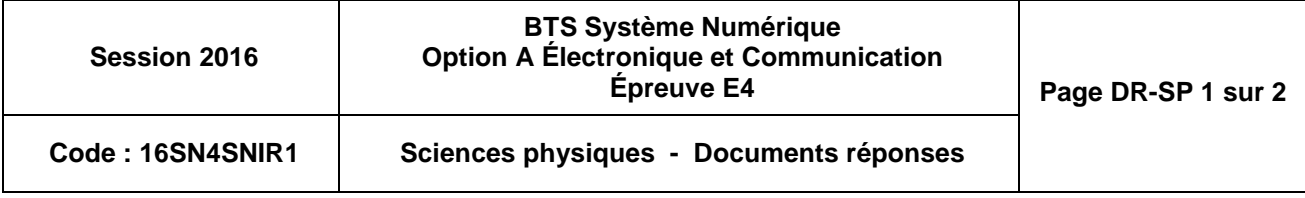

# **Document réponse DR-SP2 (Q45)**

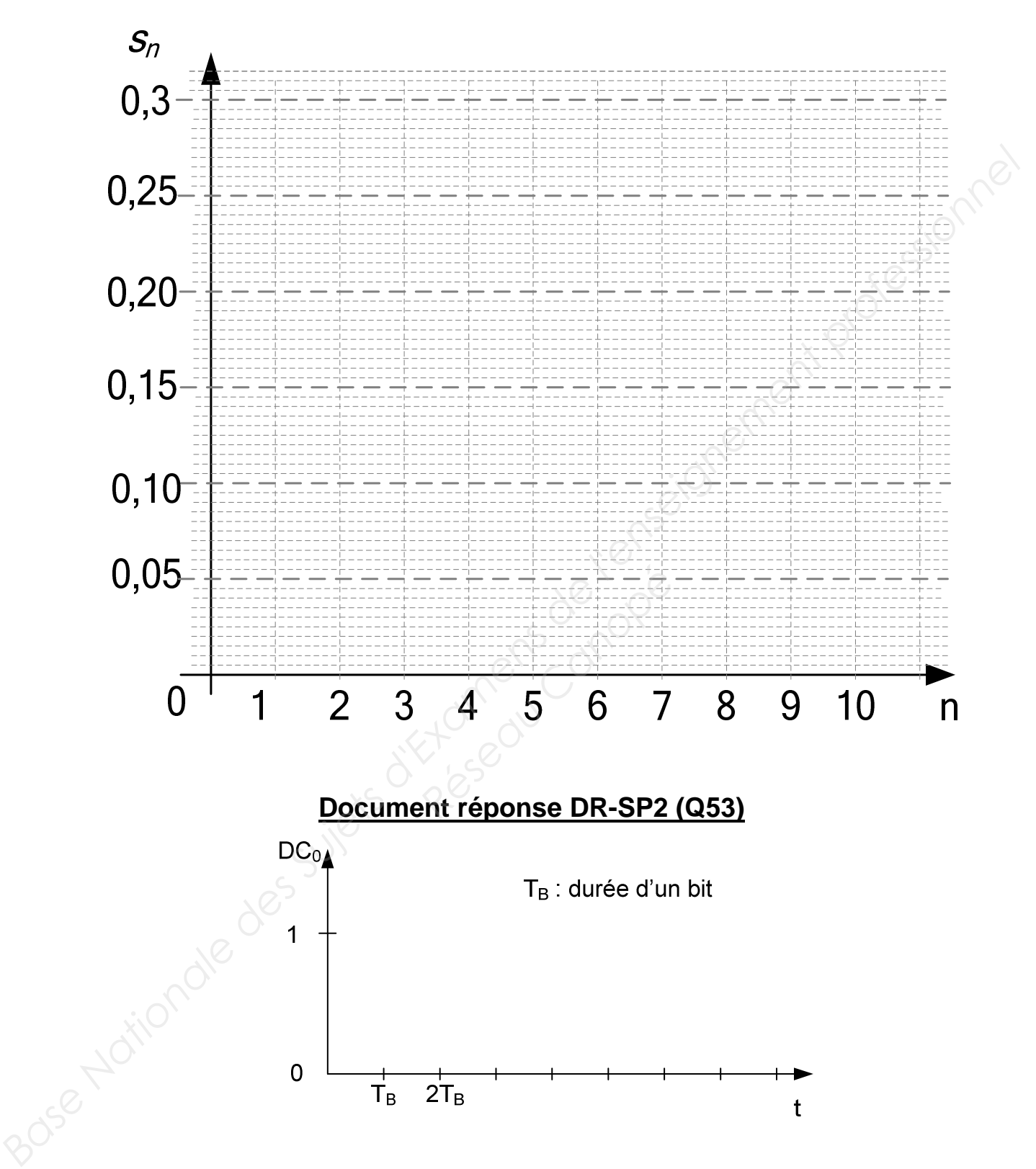

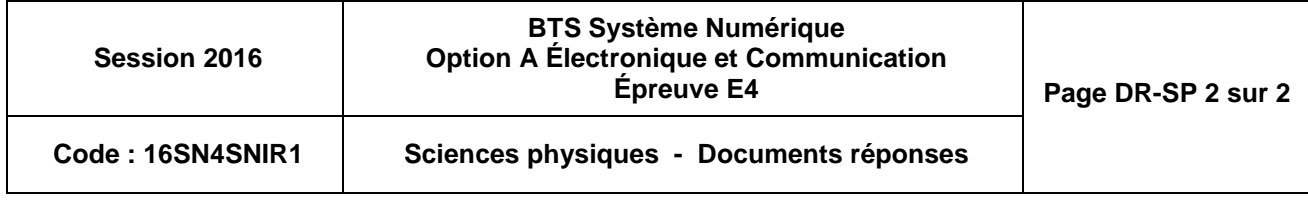

# **SUJET Option A Informatique et Réseaux**

Partie 2 Sciences Physiques

Durée 2h - Coefficient 2

Le sujet est composé de quatre parties indépendantes :

Partie A : Contrôle de la luminosité et tests de colorimétrie.

Partie B : La carte « contrôle de luminosité ».

Partie C : Transmission numérique série RS485.

Partie D : Réglage de l'intensité lumineuse du panneau PMV.

Les panneaux à messages variables (PMV) sont constitués de plusieurs cartes : une carte maître, une carte esclave « contrôle de luminosité » et des cartes esclaves « afficheurs », interconnectées par un bus RS485. Il est configuré en half-duplex et fonctionne à 500 kbit $\cdot$ s<sup>-1</sup>.

Chaque carte « afficheur » possède un microcontrôleur, des diodes électroluminescentes (dels) et des drivers de dels (composants capables de piloter plusieurs dels).

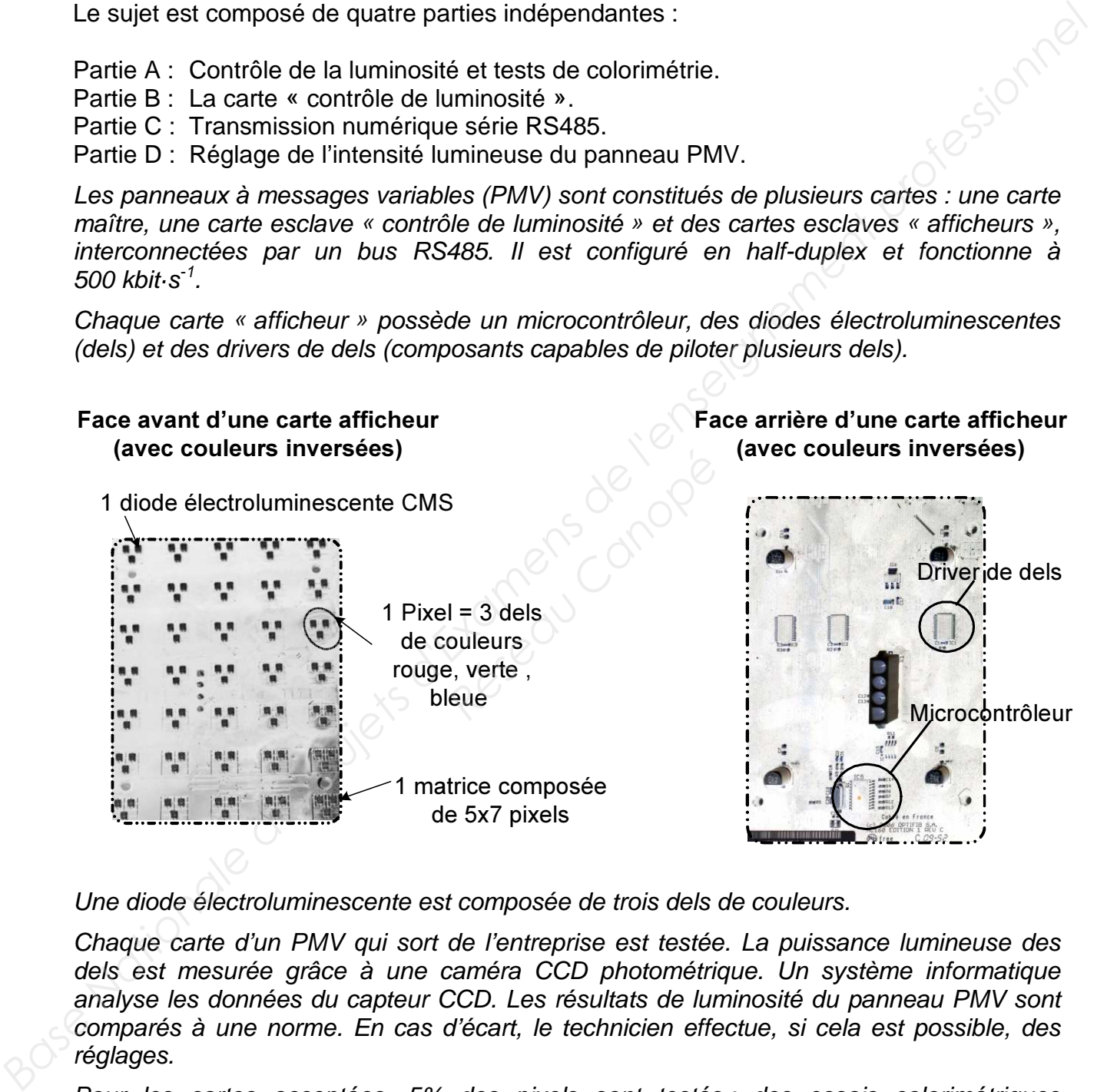

Une diode électroluminescente est composée de trois dels de couleurs.

Chaque carte d'un PMV qui sort de l'entreprise est testée. La puissance lumineuse des dels est mesurée grâce à une caméra CCD photométrique. Un système informatique analyse les données du capteur CCD. Les résultats de luminosité du panneau PMV sont comparés à une norme. En cas d'écart, le technicien effectue, si cela est possible, des réglages.

Pour les cartes acceptées, 5% des pixels sont testés : des essais colorimétriques permettent de vérifier que la couleur émise se trouve bien dans les tolérances prévues par la norme CIE 1931.

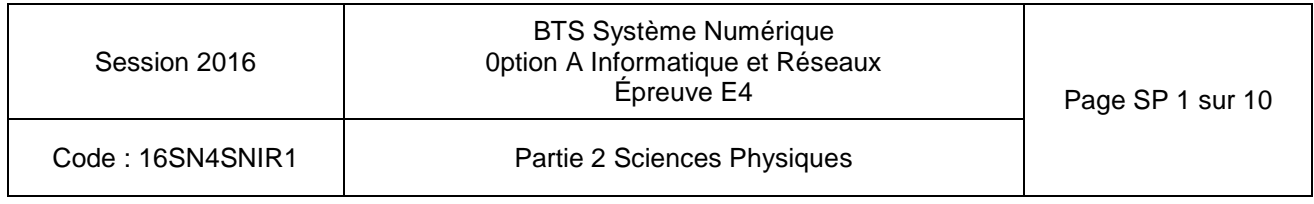

Par ailleurs, les PMV doivent être visibles à distance dans toutes les conditions météorologiques. La carte « contrôle de luminosité » adapte la luminosité du panneau à la clarté ambiante, pour les rendre le plus lisible possible de jour comme de nuit, par beau ou mauvais temps.

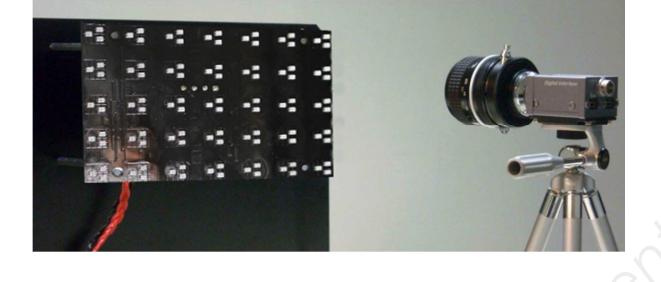

#### **Photo du dispositif de mesure de la puissance lumineuse**

**Schéma synoptique du système de mesure et de correction** 

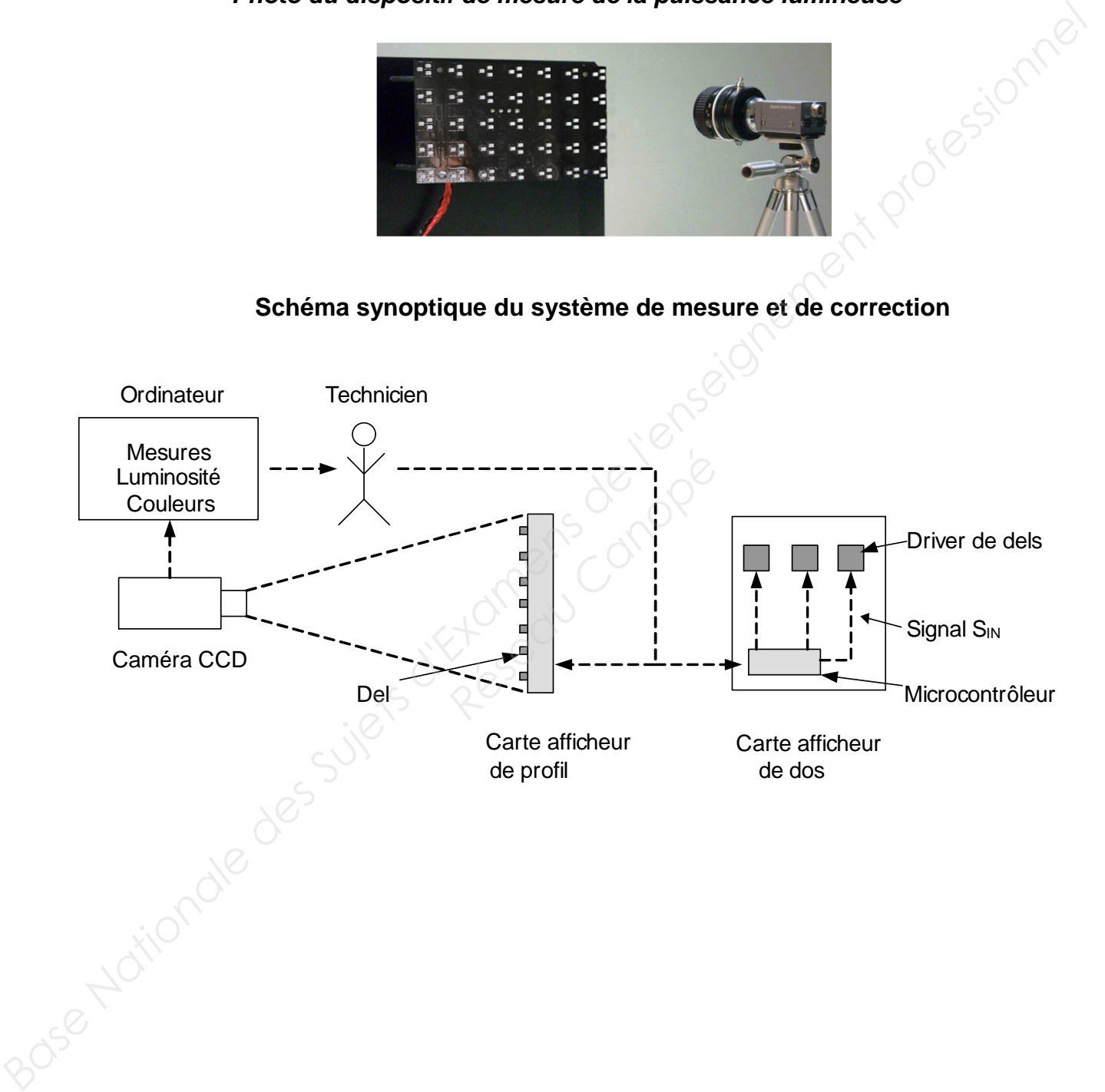

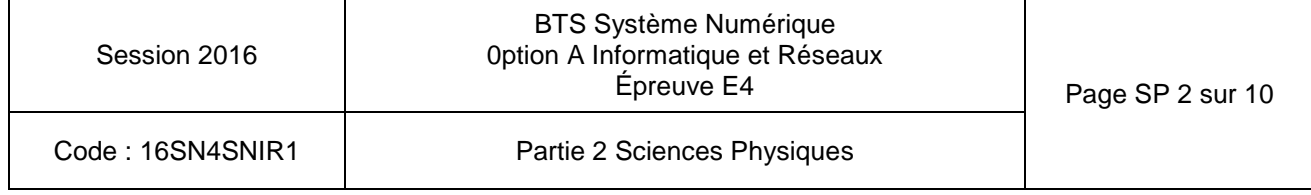

### **Partie A. Contrôle de la luminosité et tests de colorimétrie**

**Le technicien doit vérifier que la couleur émise par le pixel correspond bien à la norme CIE 1931.** 

On donne en **documentation SP1** un extrait de la documentation technique de la caméra CCD utilisée.

Q26. Déterminer le nombre de pixels et la surface minimale en mm<sup>2</sup> du capteur CCD.

Les photosites (pixels) du capteur CCD ne sont sensibles qu'à l'intensité lumineuse, mais ne sont pas capables de distinguer les couleurs des ondes lumineuses. Pour les contrôles de colorimétrie, il est donc nécessaire d'effectuer des essais successifs avec trois filtres de couleurs différentes. CCD utilisée.<br> **Q26.** Déterminer le nombre de pixels et la surface minimale en mm<sup>2</sup> du capteur CCD.<br>
Les photosites (pixels) du capteur CCD ne sont sensibles qu'à l'intensité lumineuse, mais<br>
ne sont pas capables de disti

**Q27.** Justifier la nécessité d'utiliser trois filtres de couleurs pour les essais de colorimétrie. Préciser ces couleurs.

Lors d'un contrôle de colorimétrie, on obtient les coordonnées chromatiques CIE qui sont notées : (0,55 ; 0,41).

- **Q28.** Placer sur le diagramme de chromaticité du **document réponse DR-SP1** le point A de coordonnées (0,55 ; 0,41).
- **Q29.** En déduire la teinte et estimer la longueur d'onde associée.
- **Q30.** Valider les résultats précédents à l'aide de la documentation technique de la del CMS, donnée en **documentation SP2**. **Réseau Canon<br>** *Réseau Canopée de la docu***<br>** *Réseau Canopée de la docu***<br>** *Réseau Canopée de la docu***<br>** *Réseau Canopée de la docu*

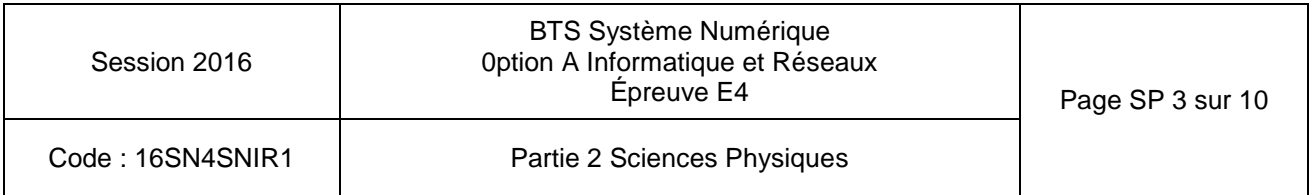

## **Partie B. La carte « contrôle de luminosité »**

**Sur la carte « contrôle de luminosité », le technicien doit faire un bilan de la structure retenue pour traiter le signal et éventuellement en proposer une autre.** 

Cette carte est équipée d'un capteur d'éclairement à photorésistance  $R_{\text{LDR}}$ , d'un circuit de mise en forme, d'un convertisseur analogique numérique (CAN) et d'un microcontrôleur pour le traitement numérique.

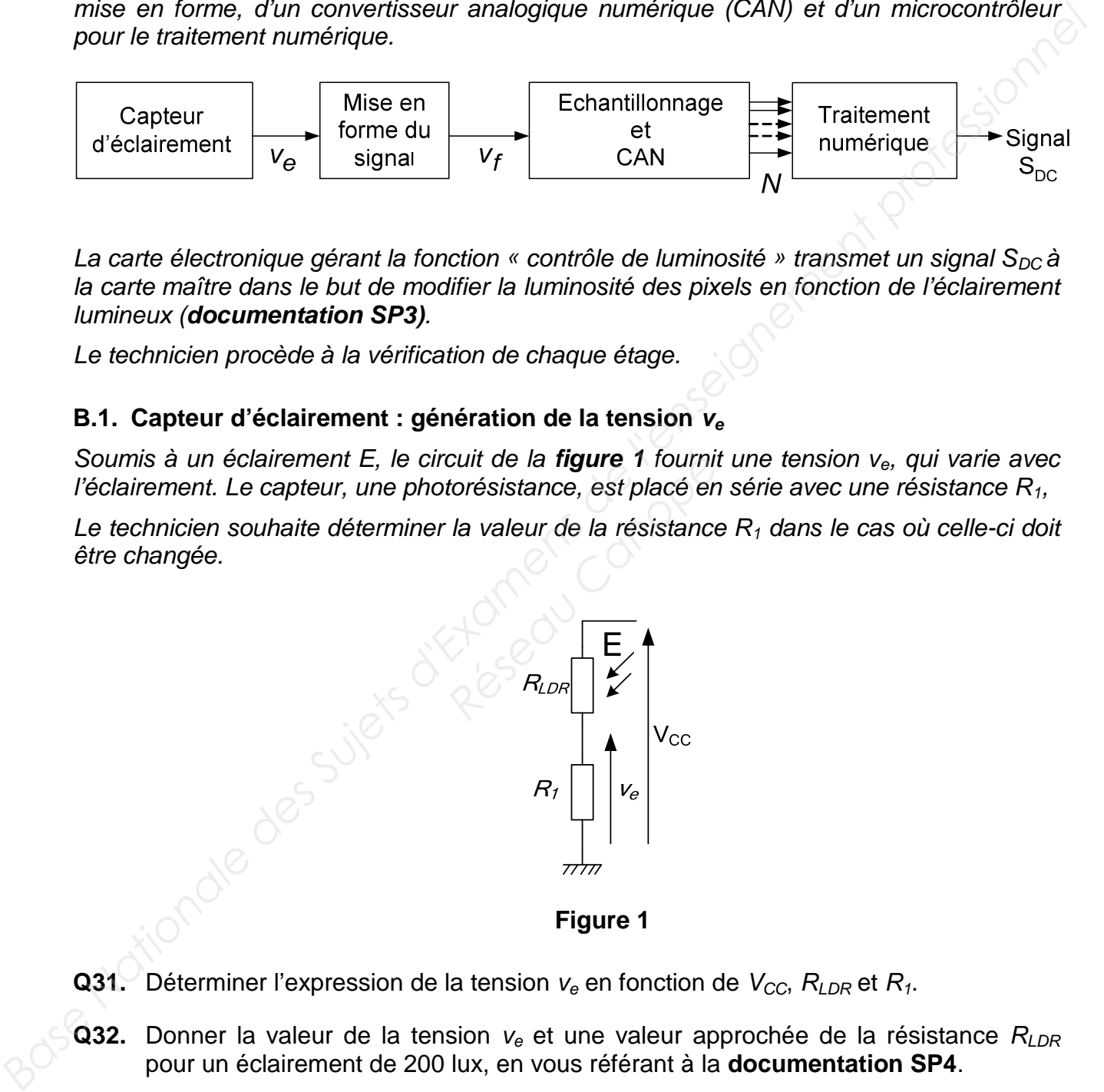

La carte électronique gérant la fonction « contrôle de luminosité » transmet un signal  $S_{DC}$  à la carte maître dans le but de modifier la luminosité des pixels en fonction de l'éclairement lumineux (**documentation SP3)**.

Le technicien procède à la vérification de chaque étage.

### **B.1. Capteur d'éclairement : génération de la tension v<sup>e</sup>**

Soumis à un éclairement E, le circuit de la figure 1 fournit une tension v<sub>e</sub>, qui varie avec l'éclairement. Le capteur, une photorésistance, est placé en série avec une résistance  $R_1$ ,

Le technicien souhaite déterminer la valeur de la résistance  $R_1$  dans le cas où celle-ci doit être changée.

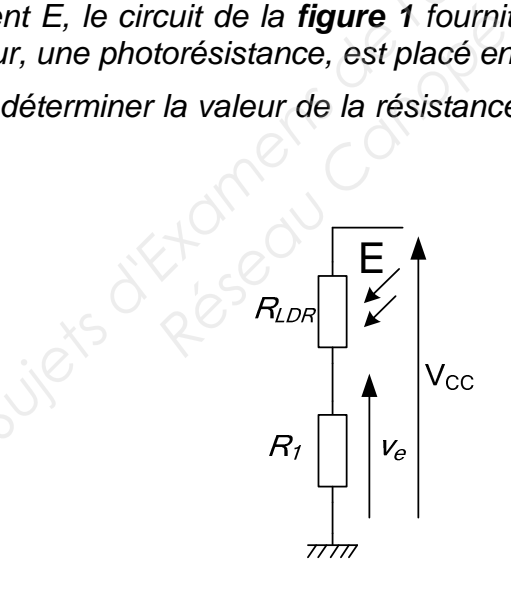

**Figure 1** 

- **Q31.** Déterminer l'expression de la tension  $v_e$  en fonction de  $V_{CC}$ ,  $R_{LDR}$  et  $R_1$ .
- **Q32.** Donner la valeur de la tension v<sub>e</sub> et une valeur approchée de la résistance R<sub>LDR</sub> pour un éclairement de 200 lux, en vous référant à la **documentation SP4**.
- **Q33.** Déduire la valeur de  $R_1$ , pour une tension d'alimentation  $V_{CC}$  de 5,0 V et pour  $R_{LDR}$ égale à 4,7 kΩ.

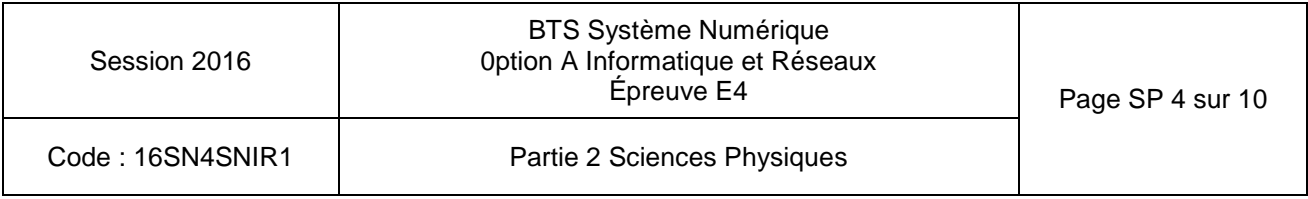

**B.2. Mise en forme du signal : élimination d'une composante de fréquence 50 Hz** 

**Le signal capté ve est altéré par une composante de fréquence 50 Hz. Cette composante apparaît sur les représentations graphiques des figure 2 et figure 3. Le**  technicien souhaite atténuer l'amplitude  $\hat{V}_{\text{\tiny{50Hz}}}$ de la composante à 50 Hz d'au moins **un facteur 10.** 

L'expression du signal  $v<sub>e</sub>(t)$  peut s'écrire en première approximation sous la forme :

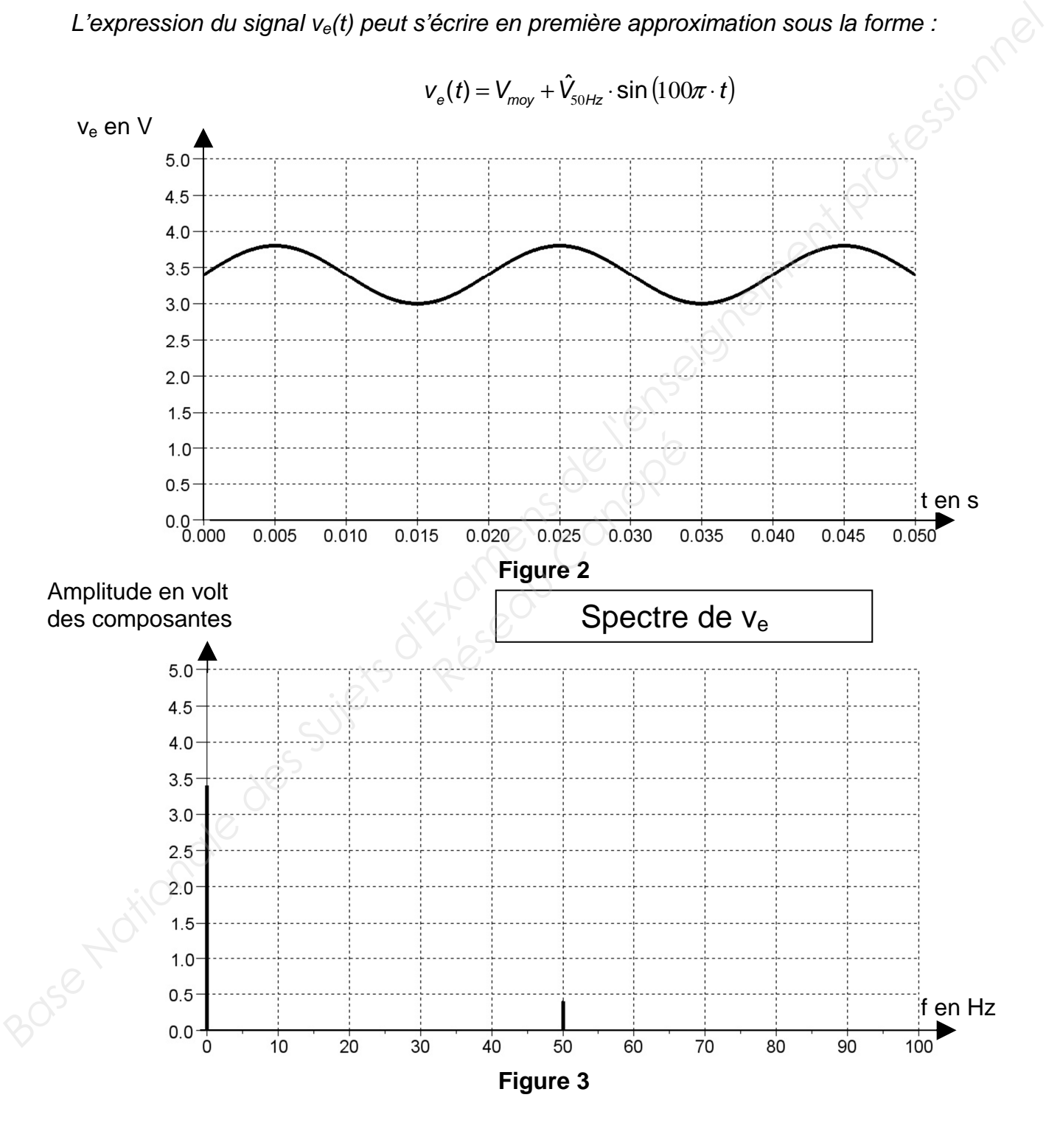

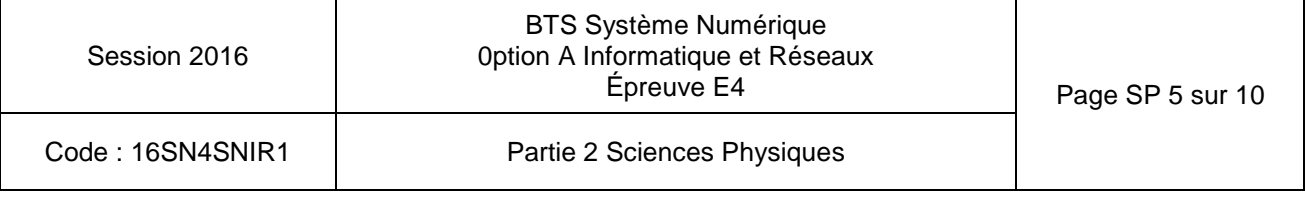

L'utilisation d'un filtre, représenté **figure 4**, peut remédier à ce problème.

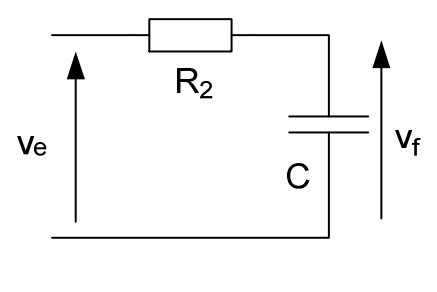

**Figure 4** 

**Q34.** Déterminer le type de filtre (passe-bas, passe-haut ou passe-bande) en utilisant le comportement du condensateur en basses et hautes fréquences.

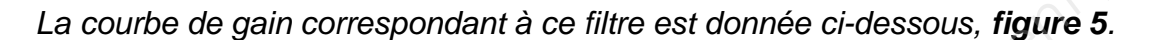

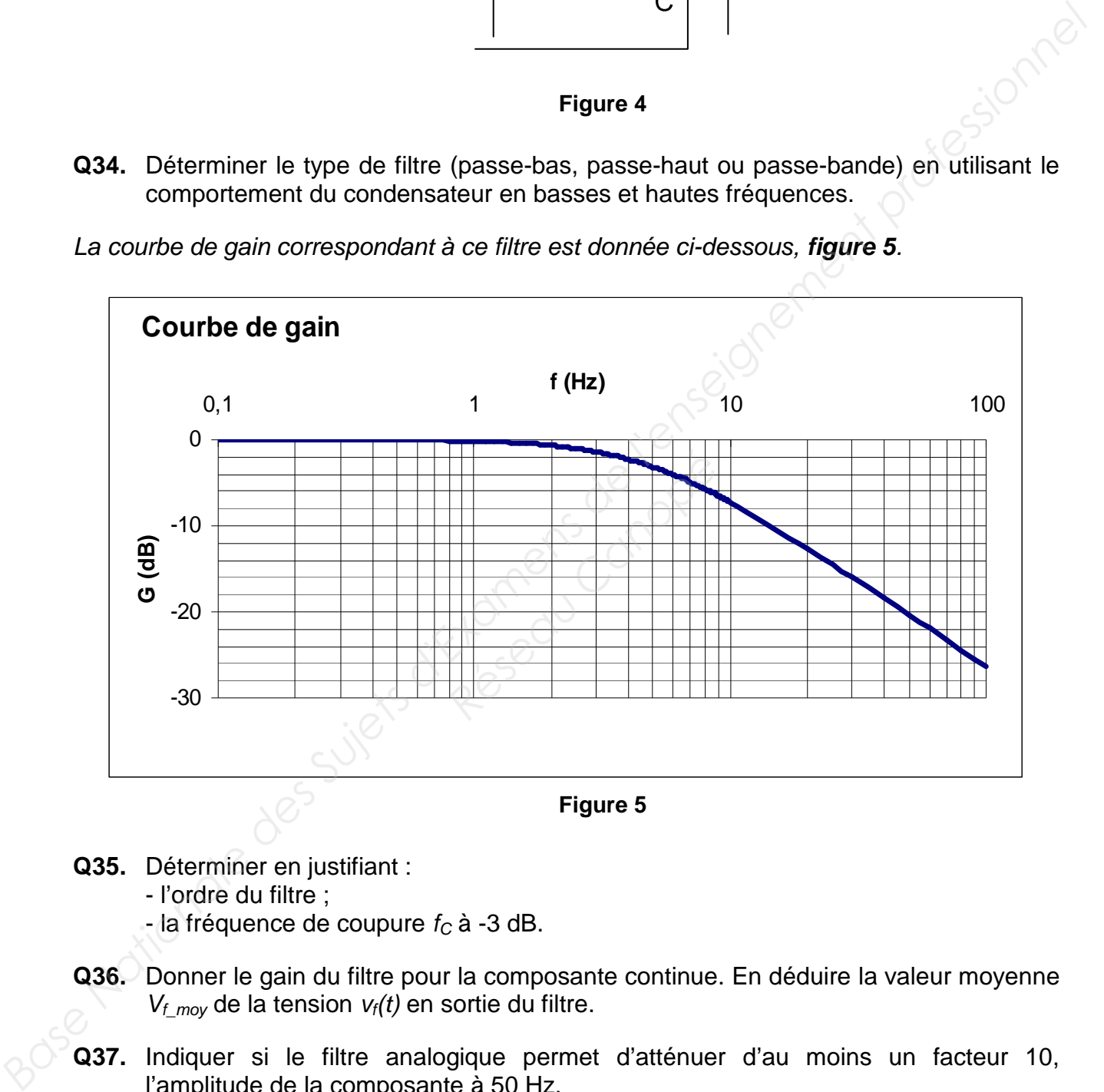

- **Q35.** Déterminer en justifiant :
	- l'ordre du filtre ;
	- la fréquence de coupure  $f_C$  à -3 dB.
- **Q36.** Donner le gain du filtre pour la composante continue. En déduire la valeur moyenne  $V_{f_{\text{mov}}}$  de la tension  $V_f(t)$  en sortie du filtre.
- **Q37.** Indiquer si le filtre analogique permet d'atténuer d'au moins un facteur 10, l'amplitude de la composante à 50 Hz.

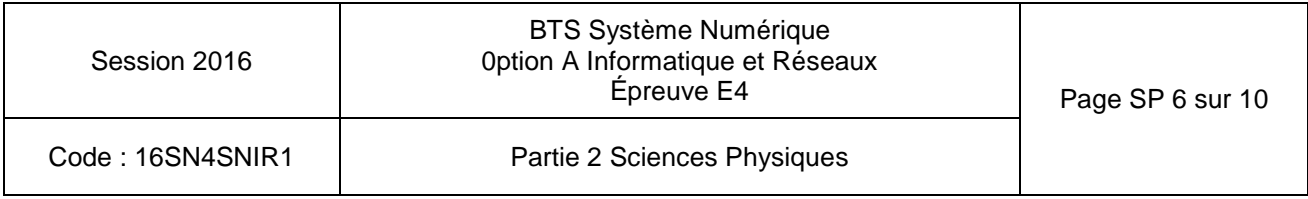

### **B.3. numérisation du signal filtré**

L'échantillonneur prélève un échantillon toutes les 10 ms. L'échantillon est ensuite converti par un convertisseur analogique numérique, sur **8 bits**, avant d'être traité numériquement (**figure 6)**.

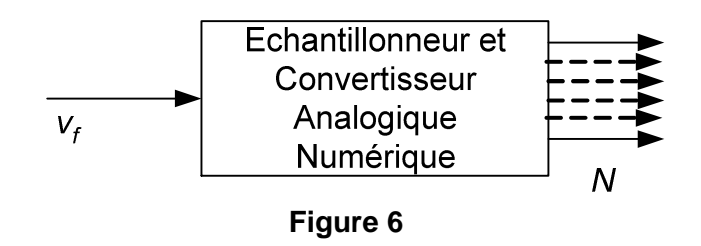

**Q38.** Calculer la fréquence d'échantillonnage f<sub>E</sub>.

La tension pleine échelle du CAN, notée  $V_{PF}$  vaut 5,0 V.

**Q39.** Déterminer le quantum q du CAN.

**Q40.** Déterminer la valeur décimale N lorsque v<sub>f</sub> vaut 3,4 V.

### **B.4. étude d'une solution alternative pour le filtrage**

**Le technicien étudie la possibilité de remplacer le filtre analogique par un filtre numérique et devra conclure sur l'efficacité de ce dernier. Il faut donc déterminer l'équation de récurrence à partir de l'équation différentielle qui régit le système.** 

On écrit e<sub>n</sub>, la valeur du signal u<sub>E</sub> (t) à l'instant t =  $nT_E$  : e<sub>n</sub> = u<sub>E</sub> (nT<sub>E</sub>). On écrit s<sub>n</sub>, la valeur du signal u<sub>S</sub> (t) à l'instant t =  $nT_E$  : s<sub>n</sub> = u<sub>S</sub> (nT<sub>E</sub>). La séquence numérique  ${e_n}$  représente la suite des valeurs prises par la tension  $u_F$ . La séquence numérique  $\{s_n\}$  représente la suite des valeurs prises par la tension  $u_s$ . L'approximation d'Euler permet d'écrire une équivalence numérique de la dérivée : **Base Nationale des Superiors d'Alexander de l'accepter de l'accepter de l'accepter de l'accepter de l'accepter de l'accepter de l'accepter de l'accepter de l'accepter de l'accepter de l'accepter de l'accepter de l'accept** ilité de remplacer le fi<br> *Resur l'efficacité de ce des*<br> *Réseau Canopéé*<br> *Réseaution différenti*<br> *Réseau Canopééésian de la suite des valeurs*<br> *Resente la suite des valeurs*<br> *Sente la suite des valeurs*<br> *Sente la s* 

E  $s \sim \frac{3n-3n}$ T  $S_n - S$ dt du  $\Leftrightarrow \frac{S_n - S_{n-1}}{T}$ . Le circuit RC est régi par l'équation différentielle :  $\tau \frac{du_S}{dt} + u_S = u_E$ dt  $\tau \frac{du_s}{u} + u_s = u_\epsilon$ 

- où  $\tau = R_2 \cdot C = 30$  ms, constante de temps du circuit.
- **Q41.** Montrer que l'équation de récurrence obtenue à partir de l'équation différentielle est

$$
s_n = a \cdot e_n + b \cdot s_{n-1}
$$
 avec  $a = \frac{T_E}{\tau + T_E} = 0.25$  et  $b = \frac{\tau}{\tau + T_E} = 0.75$ .

**Q42.** Donner, en le justifiant, le type de filtre (récursif ou non récursif).

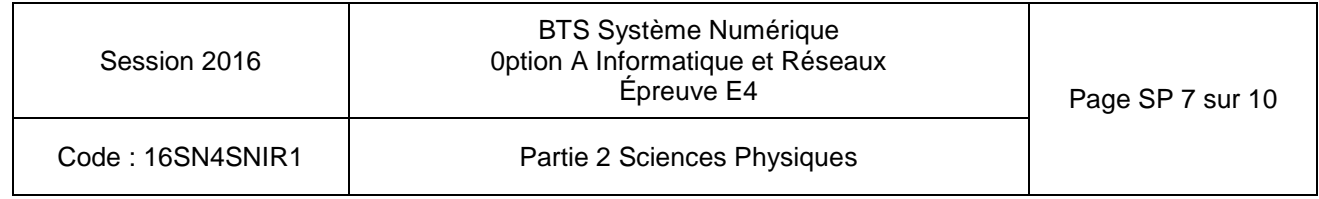

**Q43.** Représenter la structure de l'algorithme correspondant à cette équation de récurrence en utilisant les symboles représentant les fonctions élémentaires d'un algorithme, donnés **figure 7**.

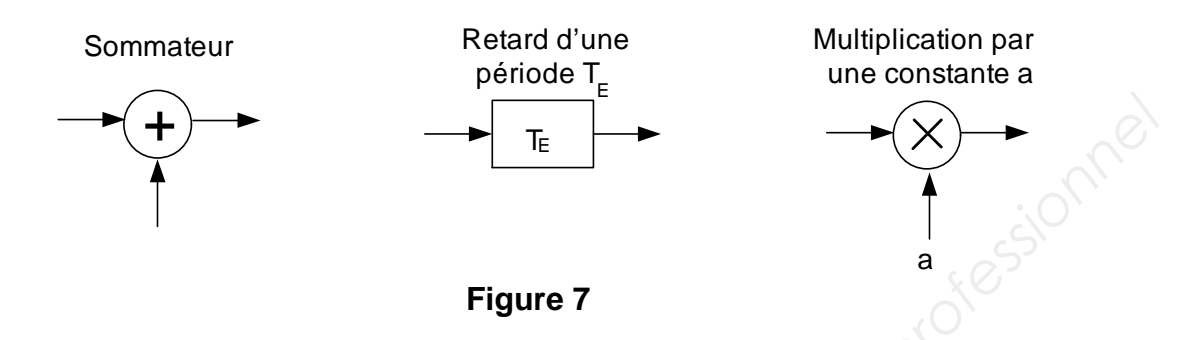

- **Q44.** Compléter le **document réponse DR-SP2** en calculant la valeur des échantillons manquants de la séquence  $\{s_n\}$  pour une entrée impulsion unité.
- **Q45.** Représenter la séquence graphique {sn} sur le **document réponse DR-SP3**.

On désigne par  $E(z)$ , la transformée en z associée à la séquence  $\{e_n\}$ . On désigne par  $S(z)$ , la transformée en z associée à la séquence  $\{S_n\}$ .

- **Q46.** Montrer, à partir de l'équation de récurrence, que la transmittance en z s'écrit sous la forme :  $H(z) = \frac{S(z)}{S(z)}$  $\overline{z(z)}$  -  $\overline{z-b}$  $a \cdot z$  $E(z$  $H(z) = \frac{S(z)}{S(z)}$ −  $=\frac{S(z)}{S(z)}=\frac{a\cdot z}{z}.$ *Reseau Canones*, que la<br> *Reserve Canones*<br> *Reservesentée sur la fig*
- **Q47.** Justifier de la stabilité du filtre.

La fonction de transfert isochrone est représentée sur la **figure 8**.

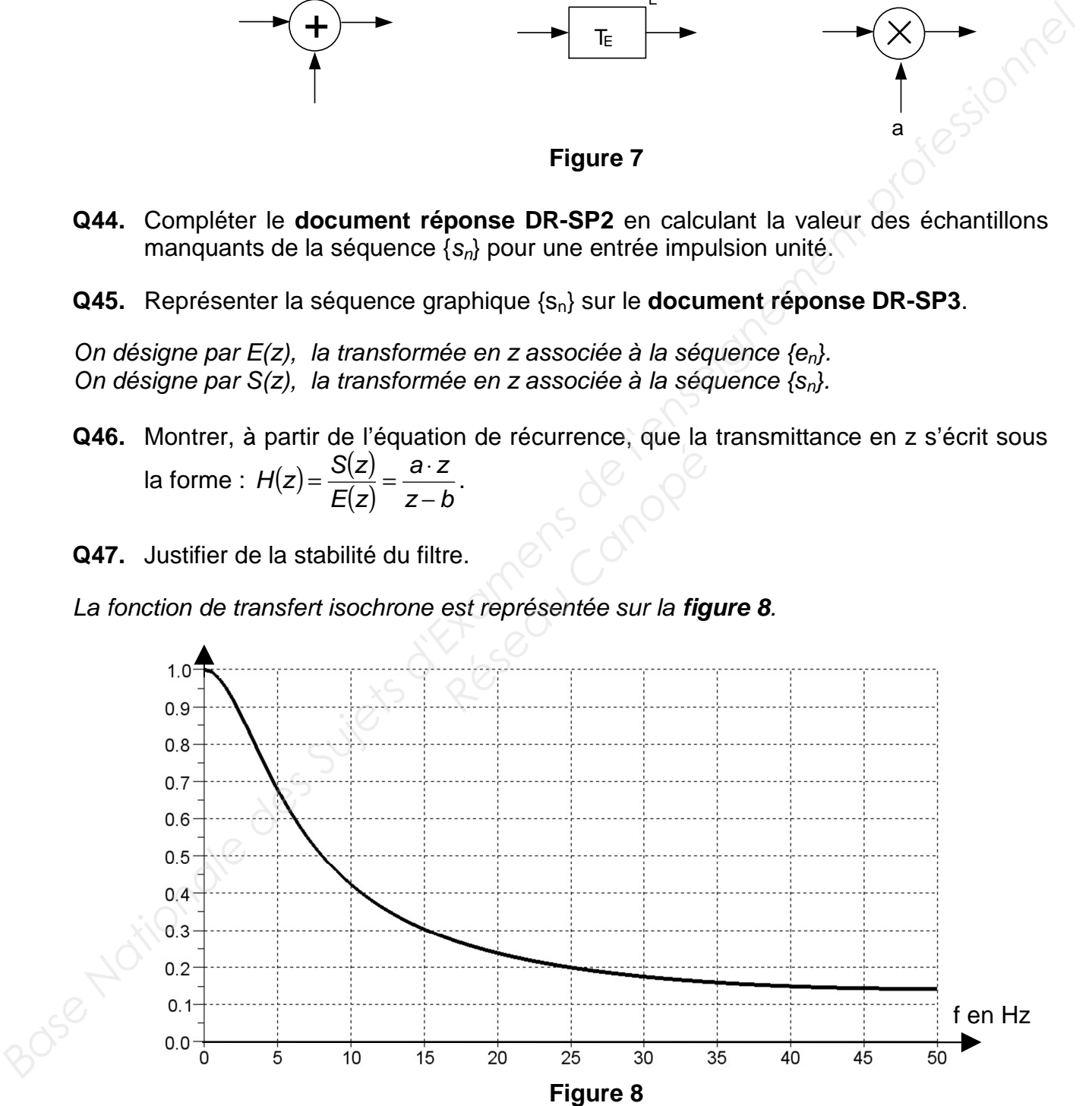

**Q48.** Indiquer si le filtre numérique permet d'atténuer d'au moins un facteur 10, l'amplitude de la composante à 50 Hz. Conclure sur l'intérêt de remplacer le filtre analogique par le filtre numérique.

![](_page_22_Picture_199.jpeg)

## **Partie C. Transmission numérique série RS485**

Une fois l'intensité lumineuse mesurée par la carte « contrôle de luminosité », la transmission de l'information jusqu'à la carte maître se fait par une liaison série RS485 en half-duplex. Le canal de transmission est une paire torsadée comme indiqué sur la **figure 9**.

![](_page_23_Figure_2.jpeg)

**Figure 9** 

Lors du transfert des données, le technicien relève des incohérences. Après vérifications, il s'avère que le problème est dû à un défaut sur la ligne. Il teste alors celle-ci en appliquant un train d'impulsions à l'entrée de la ligne qui génère une onde. Il observe sur un oscilloscope branché en début de ligne l'onde incidente, et les éventuelles ondes réfléchies comme indiqué sur la **figure 10**.

![](_page_23_Figure_5.jpeg)

**Figure 10** 

**Q49.** Donner la valeur de l'impédance caractéristique de cette ligne, sachant que la charge est adaptée à la ligne.

![](_page_23_Picture_78.jpeg)

Le coefficient de vélocité de la ligne est le rapport de la vitesse des ondes dans la ligne sur la vitesse des ondes dans le vide. Pour cette ligne, il vaut 0,54.

On rappelle que la célérité des ondes électromagnétiques dans l'air et le vide, notée  $c_0$ , vaut  $3,00.10^8$  m s<sup>1</sup>.

- **Q50.** Déterminer la vitesse de propagation c de l'onde sur la ligne.
- **Q51.** Préciser, à l'aide de la **figure 11**, si le défaut sur la ligne est dû à un court-circuit ou à un circuit ouvert. Puis mesurer le retard ∆t entre l'onde incidente et l'onde réfléchie.
- **Q52.** En déduire la distance d entre le début de ligne et le défaut.

### **Partie D. Réglage de l'intensité lumineuse du panneau PMV**

**Pour que le panneau PMV soit visible dans toutes les conditions météorologiques, l'intensité du courant électrique dans les dels doit être modifiée en fonction de l'éclairement ambiant.** 

La carte maître reçoit une information sur la luminosité ambiante qu'elle transmet à son tour aux drivers de dels. Ces derniers ajustent alors, si nécessaire, l'intensité lumineuse pour chaque pixel, de façon indépendante, en réglant l'intensité du courant électrique dans les dels. **Assume the Controlline descriptions descriptions descriptions des Suites d'Alexanet de l'entre l'enseignement de l'entre l'entre l'entre l'entre l'entre l'entre l'entre l'entre l'entre l'entre l'entre l'entre l'entre l'e** *Réseau Calors, si nendante, en réglant l'inter<br>
r lesquelles l'intensité éle<br>
paquet de données de 1<br>
plus fort.<br>
en documentation SP3* 

Le driver possède 16 sorties pour lesquelles l'intensité électrique peut être commandée par un mot de 7 bits [DC<sub>n</sub>].

Les 16 mots de 7 bits forment un paquet de données de 112 bits, transmises en série en commençant par le bit de poids le plus fort.

Un tableau de correspondance, en **documentation SP3**, donne l'intensité du courant électrique  $I_{\text{OUTn}}$  à appliquer dans les dels selon la luminosité ambiante.

D'après la documentation technique, l'intensité à appliquer est liée à l'intensité maximale par la relation suivante :  $I_{\text{OUTD}} = \frac{I_{\text{MAX}} \times [DC_{n}]}{100}$  $I_{\text{OUTD}} = \frac{I_{\text{MAX}} \times [DC_n]}{107}$ , avec  $I_{\text{MAX}} = 50.4$  mA.

127  $\sigma_{OUTn} = \frac{V_{MAX} \wedge [DU_n]}{127}$ 

Q53. Représenter sur le document réponse DR-SP4 le mot [DC<sub>0</sub>] pour un éclairement lumineux E = 200 lux sans se préoccuper ni du bit précédent ni du bit suivant.

![](_page_24_Picture_199.jpeg)

# **DOCUMENTS RÉPONSE**

# **Partie 1 - DOMAINE PROFESSIONNEL**

### **Réponse à la question Q2**

![](_page_25_Figure_3.jpeg)

### **Réponse à la question Q3**

![](_page_25_Figure_5.jpeg)

![](_page_25_Picture_43.jpeg)

### **Réponse à la question Q17**

![](_page_26_Figure_1.jpeg)

### **Réponse à la question Q19**

![](_page_26_Picture_116.jpeg)

(\*) : Ce paramètre est déjà défini. Le routeur n'a qu'une seule passerelle par défaut.

![](_page_26_Picture_117.jpeg)

# **SUJET**

# **Option A Informatique et Réseaux**

Partie 1 Domaine Professionnel

Durée 4 h coefficient 3

![](_page_27_Picture_113.jpeg)

### **Partie A. Analyse du contexte**

Il existe différents standards de codes-barres. L'annexe 1 présente les caractéristiques principales de quelques-uns de ces standards.

L'identifiant à coder est composé de groupes de lettres et de chiffres séparés par des tirets.

Exemple : HC160AA3-0015-1008-003344

**Q1.** Lister et justifier quels sont les standards adaptés pour coder l'identifiant des cartes.

Deux cas d'utilisation principaux ont été identifiés :

- Gérer le suivi des cartes
- Tester les cartes

![](_page_27_Figure_13.jpeg)

#### *Figure 1: Diagramme de cas d'utilisation (partiel)*

![](_page_27_Picture_114.jpeg)

Le cas "Gérer le suivi des cartes" peut nécessiter d'identifier une carte. Le cas "Tester les cartes" nécessite obligatoirement que l'on identifie la carte. Le cas général « Identifier Carte » est lui-même spécialisé en 2 variantes :

- Identifier Carte par Code-Barres
- Identifier Carte grâce au Processeur
- **Q2.** Compléter le diagramme de cas d'utilisation sur le document réponses, en ajoutant les liens nécessaires et en indiquant leurs stéréotypes.

# **Partie B. Conception**

Un des scénarii du cas d'utilisation "Gérer le suivi des cartes" consiste à situer une carte c'est-à-dire déterminer si la carte est en attente de test, en cours de test, en réserve… ou encore en exploitation sur site.

Le logiciel chargé de réaliser cette fonction est implémenté dans la scannette. Celle-ci est équipée d'une tête de lecture laser, interfacée grâce à une liaison RS232 interne.

![](_page_28_Figure_7.jpeg)

*Figure 2: Début du diagramme de séquence « Situer par Code-Barres »*

![](_page_28_Picture_83.jpeg)

![](_page_29_Figure_0.jpeg)

*Figure 3: Extrait du diagramme de classes concernant la partie lecteur code-barres*

L'annexe 2 présente le prototype simplifié de la classe tRS232 utilisée (librairie fournie). L'extrait de diagramme de classes ci-dessus ne présente qu'une partie des attributs et méthodes de certaines classes. *Réseaus ne présente<br>Pau Ci-dessus ne présente<br>Pau C++ de la classe tRS<br>Péper le modèle<br>Réseau Canopées, visibilités, pau* 

L'annexe 2 présente la déclaration en C++ de la classe tRS232.

- **Q3.** En vous basant sur l'annexe 2, compléter le modèle UML de la classe tRS232 sur le document réponses. Vous ajouterez les attributs, méthodes, visibilités, paramètres et valeurs de retour.
- **Q4.** En vous basant sur son modèle UML, écrire la déclaration en C++ de la classe tLecteurCB.

La méthode "LireCB" réalise la réception du code-barres via la classe tRS232. Le lecteur code-barres termine l'envoi du code-barres par le caractère '\r'.

**Q5.** Écrire la définition (ou implémentation) de la méthode LireCB() en vous basant sur l'annexe 2 et sur le diagramme de séquence "Situer par Codes-Barres" (figure2).

En lisant la déclaration de la classe tRS232 – annexe  $2$  – on voit qu'il y a plusieurs méthodes nommées "Recevoir".

**Q6.** Indiquer si cela est légal en C++. Si oui, indiquer ce qui permet de les différentier.

![](_page_29_Picture_111.jpeg)

Le code de la méthode int tRS232::Recevoir(char, char\*) a été implémenté de la façon suivante :

```
int tRS232::Recevoir(char Fin, char* pChaine) { 
   char carRecu; 
   int nbRecu = 0;
   do { 
      carRecu = lireCar();
       pChaine[nbRecu++] = carRecu; 
   } while (carRecu != Fin);
    return(nbRecu); 
}
```
On constate un problème avec cette méthode : si le caractère de fin n'arrive pas, les caractères arrivants peuvent être écrits au-delà de la taille (phénomène de "buffer overflow").

En plus du paramètre Fin, on se propose d'ajouter un paramètre supplémentaire à cette méthode : le nombre maximal de caractères à recevoir.

- **Q7.** Donner la nouvelle déclaration de cette méthode.
- **Q8.** Écrire l'implémentation modifiée de cette méthode.

### **Partie C. Le bus de communication**

Plusieurs cartes afficheurs peuvent être montées dans un même équipement, comme dans un Panneau à Message Variable (PMV). Il est alors possible d'interroger le PMV pour lui demander la liste de toutes les cartes qu'il contient. **munication**<br> *Reseau Canopées dans uniable (PMV). Il est alors les cartes qu'il contient.* 

![](_page_30_Figure_8.jpeg)

*Figure 4: Les différentes cartes d'un même équipement sont interconnectées par l'intermédiaire d'un bus RS485* 

Le bus fonctionne selon le modèle "maître / esclave", chaque carte afficheur étant un esclave. Les caractéristiques du bus utilisé pour toute la partie C sont disponibles **Annexe 3**.

![](_page_30_Picture_133.jpeg)

- **Q9.** Expliquer le rôle du composant maître.
- **Q10.** Justifier le choix de la liaison RS485 en comparant avec d'autres liaisons séries. Voir annexe 3.

L'annexe 4 présente le protocole utilisé par les équipements de type PMV.

**Q11.** Expliquer le rôle du BCC présent dans les trames.

Le banc de test est automatisé. Les cartes testées défilent au rythme **d'une par seconde**. Chaque test commence par la lecture du numéro de carte en interrogeant le processeur. Cette interrogation se fait selon le modèle du protocole TEDI-LCR.

La trame envoyée pour demander ce numéro ainsi que la trame de réponse comportent vingt caractères toutes les deux.

Chaque caractère est codé sur 7 bits.

Le format de la transmission est : 1 start, 7 bits de données, parité paire, 1 stop. Vitesse de transmission : 500 kbit/s

**Q12.** Calculer la durée de transmission totale pour cette interrogation.

Pour un des tests, le technicien veut obtenir la date enregistrée dans le PMV qui a pour adresse Y260.

Le protocole utilisé se trouve en Annexe 4 et la table ASCII en annexe 5.

**Q13.** Écrire la trame qui doit être envoyée au panneau pour obtenir la date. Vous justifierez le calcul du BCC. *Réseau de la table ASCII<br>
étre envoyée au par<br>
BCC.<br> Réseau de la table ASCII<br> Réseau de la table de la table de la table de la table de la table de la table de la table de la table de la<br>
de la table de la table de la* 

### **Partie D. La base de données**

La base de données permet de stocker tout ce qui concerne les cartes : leur identification, leur localisation ainsi que les tests qu'elles ont subis.

Toutes les applications utilisées dans l'entreprise ont besoin de consulter et de mettre à jour la base : lors de la réception des cartes, lors des tests réalisés dans l'entreprise, lors de la mise en réserve, lors de la réalisation du produit commandé (constitué de plusieurs cartes) et lors du départ du produit chez le client. **Q11.** Expliquer le rôle du BCC présent dans les trames.<br> *Le banc de test est automatisé. Les cartes testées défilent au rythme d'une par seconde.<br>
Colte interrogaino se fai lecture du numério de carte on interrogaint le* 

Les applications interrogent la base de données en utilisant le langage SQL.

L'annexe 6 présente un extrait de la structure de la base existante.

L'annexe 7 rappelle les bases du langage SQL.

**Q14.** Donner la requête SQL permettant d'obtenir les codes-barres de toutes les cartes ajoutées dans la base le 10 Avril 2010. Note : les dates sont exprimées au format yyyy-mm-dd.

![](_page_31_Picture_157.jpeg)

La table "localisationcartes" permet de connaître pour chaque carte la date de passage à chaque emplacement.

**Q15.** Donner la requête SQL permettant d'afficher la liste de tous les emplacements par lesquels est passée la carte dont le code-barres est "HC125AA2-0004-0818- 000691".

Le code-barres est stocké dans le champ "code-barre" de la table "cartes" :

- l'avant-dernière série de chiffres, composée de 4 chiffres, désigne le numéro de lot,
- la dernière série de chiffres, composée de 6 chiffres indique le numéro de carte dans le lot.

Exemple : dans le code-barres "HC125AA2-0004-0818-000691", le numéro de lot est 0818 et le numéro de la carte dans le lot est 000691.

Pour pouvoir localiser les cartes d'un même lot, il faut pouvoir extraire le numéro de lot. La première solution envisagée est une requête SQL dont la clause WHERE contient une condition contenant des jokers ('\*'). **Le code-barre est stocké dans le champ 'code-barre' de la table "cartes".**<br> **Base Nationale de strengties, composée de 6 chiffres adaigne le numéro de lot.**<br> **Base Nationale de la contrastintes.**<br> **Base Nationale de la co** 

Cette solution étant jugée trop coûteuse en temps de traitement, une autre solution doit être envisagée.

**Q16.** Proposer une autre solution qui ne passerait pas par une telle requête SQL mais par un changement de la structure de la table "cartes". **Property**<br>
Réseau Canopée<br>
Réseau Canopée<br>
Réseau Canopée<br>
Réseau Canopée<br>
Réseau Canopée<br>
Réseau Canopée<br>
Réseau Canopée<br>
Réseau Canopée<br>
Réseau Canopée<br>
Réseau Canopée<br>
Réseau Canopée<br>
Réseau Canopée<br>
Réseau Canopée<br>
Ré

![](_page_32_Picture_105.jpeg)

# **Partie E. Réseau**

Le groupe industriel dont l'entreprise fait partie met à sa disposition :

- 1 serveur de fichiers qui assure aussi les services Web, DNS, DHCP et MYSQL,
- 1 serveur NAS pour le backup uniquement,
- 1 routeur ADSL pour l'accès internet.

Une DMZ est configurée. Dans cette DMZ est présent un serveur ESSAIS qui permet de faire des essais avec des clients extérieurs en ouvrant temporairement des ports. Tous les ordinateurs, sauf le serveur ESSAIS, sont dans un même réseau local. Sur le site, 40 postes environ sont connectés.

Un point d'accès Wifi permet de connecter les scannettes au réseau local. Le point d'accès Wifi est un pont (bridge) Ethernet/Wifi. Il est administrable par réseau grâce à une interface Web.

![](_page_33_Picture_7.jpeg)

Le routeur ADSL permet de relier le réseau de l'entreprise à Internet. Ce routeur possède 3 interfaces :

- L'interface ADSL est reliée à Internet (via un fournisseur d'accès),
- L'interface ETH 1 (ethernet) est reliée au réseau local LAN,
- L'interface ETH 2 (ethernet) est reliée à la DMZ.

Le routeur fonctionne en mode NAT (Network Address Translation). Son interface publique est l'interface ADSL.

**Q17.** Dessiner sur le document réponses le schéma de câblage reliant les différents éléments présents.

**Q18.** Expliquer le rôle d'une DMZ.

Le plan d'adressage prévoit 2 réseaux locaux IPV4 : *Base* 

- Le réseau local LAN en 192.168.1.0/24
- La DMZ en 192.168.2.0/24

![](_page_33_Picture_145.jpeg)

- **Q19.** Compléter le tableau du document réponses en donnant les paramètres réseau des différents éléments :
	- adresse IP (à choisir en respectant le plan d'adressage prévu),
	- masque de sous réseau,
	- passerelle.

L'entreprise souhaite séparer la partie administrative de la partie production. Elle décide de scinder le réseau LAN en 2 sous-réseaux de taille identique.

- **Q20.** Donner le nombre de bits de la partie 'host' et la valeur du masque de sous-réseau correspondant (en notation décimale pointée).
- **Q21.** Donner le nombre maximal d'hôtes adressables par sous-réseau avec ce découpage .
- **Q22.** Donner pour chaque sous-réseau son adresse de base et son adresse de diffusion.

Le serveur FICHIERS héberge les services suivants : named (DNS) et dhcpd (DHCP).

**Q23.** Expliquer le rôle (fonction) des services DNS et DHCP.

Les utilisateurs n'arrivent pas à se connecter au service WEB à l'adresse 192.168.1.22 qui est pourtant la bonne adresse du serveur. Ci-dessous un extrait du fichier de configuration du serveur Apache.

**# Listen: Allows you to bind Apache to specific IP addresses and/or # ports # # Change this to Listen on specific IP # #Listen 12.34.56.78:80 Listen 127.0.0.1:80 Nationale Superior Conseignement Profession**<br> **Nationale descriptions de la partie 'host' et la valeur du masque de sous-réseau<br>
220. Donner le nombre de bits de la partie 'host' et la valeur du masque de sous-réseau<br>
cor** *Connecter au service WE*<br> *Réserveur.*<br> *Réseau Configuration du serveur*<br> *Réseau de Le Specific*<br> **Réseau Constant de Le Specific<br>
Constant de Le Specific<br>
Constant de Le Specific** 

- **Q24.** Indiquer ce que signifie la ligne "Listen 127.0.0.1:80" du fichier de configuration cidessus.
- *Base*  **Q25.** Donner la ligne correcte afin de résoudre le problème.

![](_page_34_Picture_141.jpeg)

# **Test et Suivi de Cartes Electroniques**

# **Présentation du contexte**

L'entreprise est spécialisée dans la conception, la réalisation et la commercialisation de systèmes d'affichage dynamiques.

Les panneaux d'affichage sont constitués d'une ou plusieurs cartes électroniques.

Certains de ces panneaux d'affichage peuvent être en service 24h sur 24h et sont, entre autres, utilisés pour sécuriser des zones routières et autoroutières. Ils doivent donc assurer une continuité de service maximale.

Les cartes électroniques composant ces panneaux sont réalisées par des sous-traitants qui font un certain nombre de tests avant de les livrer. Les résultats de ces tests sont transmis à l'entreprise et stockés. Cette dernière réalise et stocke aussi ses propres tests.

Chaque carte est marquée par un identifiant.

L'entreprise a pour objectifs de pouvoir assurer la traçabilité des cartes électroniques qu'elle intègre dans ses panneaux d'affichages.

Dès qu'une carte est montée dans un ensemble, son identifiant est stockée dans la base de données de l'entreprise.

Cela permet de déterminer très rapidement les cartes qui sont montées dans un même système d'affichage, mais aussi de savoir où se trouvent toutes les cartes d'un même lot. Ceci est très utile lorsqu'une même défaillance est constatée sur plusieurs cartes d'un même lot afin de prévoir le remplacement des autres cartes du même lot.

![](_page_35_Picture_12.jpeg)

Lors des tests finaux d'un système d'affichage, un niveau de puissance est déterminé pour chaque pixel afin d'assurer une luminosité optimale et identique pour tout l'ensemble. Un niveau correct est un niveau qui permet la lecture sans être trop agressif non plus. Ensuite, avec les années de service qui passent, en fonction de la courbe d'évolution de la luminosité des DELs, la puissance fournie à chaque pixel évolue afin de conserver une luminosité stable.

![](_page_35_Picture_157.jpeg)

Sur chaque carte, un code-barres est inscrit sur une étiquette qui est collée avant tropicalisation (application d'un vernis spécial qui protège les circuits-imprimés).

Exemple d'identifiant de carte : HC160AA3-0015-1008-003344

![](_page_36_Picture_2.jpeg)

Ce même identifiant est enregistré numériquement sur la carte grâce à son processeur. L'identifiant et les informations stockés en base de données permettent de savoir quels composants sont montés sur chaque carte.

Cet identifiant permet ensuite de savoir quels tests la carte a subi chez le sous-traitant ainsi que dans l'entreprise.

![](_page_36_Picture_5.jpeg)

 Une scannette permet de lire les codes-barres collés sur chaque carte.

La scannette présente sur site est de marque Motorola et de version WorkAbout. Elle fonctionne sous Windows CE.

Elle a pour rôle de gérer :

- o la lecture des codes barre,
- o le stockage des informations en local (ajout, suppression). *Réseau Canopé*

![](_page_36_Picture_88.jpeg)

### **NOTE AUX CANDIDATS**

**Chaque candidat remettra 2 copies séparées :** 

- 1- Une copie « Domaine professionnel » dans laquelle seront placés les documents réponse DR-Pro 1 à 2
- 2- Une copie « Sciences Physiques » dans laquelle seront placés les documents réponse DR-SP 1 à 2 **Chaque candidat remettra 2 copies séparées :<br>
1- Une copie « Domaine professionnel » dans laquelle<br>
seront placés les documents réponse DR-Pro 1 à 2<br>
2- Une copie « Sciences Physiques » dans laquelle seront<br>
placés les do**

![](_page_37_Picture_52.jpeg)